# sgi

COPAN™ MAID for DMF Quick Start Guide

#### **COPYRIGHT**

© 2011 SGI. All Rights Reserved; provided portions may be copyright in third parties, as indicated elsewhere herein. No permission is granted to copy, distribute, or create derivative works from the contents of this electronic documentation in any manner, in whole or in part, without the prior written permission of SGI.

#### LIMITED RIGHTS LEGEND

The software described in this document is "commercial computer software" provided with restricted rights (except as to included open/free source) as specified in the FAR 52.227-19 and/or the DFAR 227.7202, or successive sections. Use beyond license provisions is a violation of worldwide intellectual property laws, treaties and conventions. This document is provided with limited rights as defined in 52.227-14.

#### TRADEMARKS AND ATTRIBUTIONS

COPAN, OpenVault, SGI, the SGI logo, Supportfolio, and XFS are trademarks or registered trademarks of Silicon Graphics International Corp. or its subsidiaries in the United States and other countries.

Linux is a registered trademark of Linus Torvalds in the U.S. and other countries. Novell is a registered trademark and SUSE is a trademark of Novell, Inc. in the United States and other countries. All other trademarks mentioned herein are the property of their respective owners.

# **Record of Revision**

| Version | Description                           |
|---------|---------------------------------------|
| 001     | November 2011<br>Original publication |

007–5769–001 iii

# **Contents**

007-5769-001

| About This Guide          |       | •     | •    | •    | •     | •    | •   |     | • | • | • | • | • | • | • | • | • | • | • | • | • | xiii |
|---------------------------|-------|-------|------|------|-------|------|-----|-----|---|---|---|---|---|---|---|---|---|---|---|---|---|------|
| Related Publications .    |       |       |      |      |       |      |     |     |   |   |   |   |   |   |   |   |   |   |   |   |   | xii  |
| Obtaining Publications .  |       |       |      |      | •     |      |     |     |   |   |   |   |   |   | • |   |   |   |   | • |   | xii  |
| Conventions               |       |       |      |      | •     |      |     |     |   |   |   |   |   |   | • |   |   |   |   |   |   | xiv  |
| Reader Comments           | •     |       | •    |      |       |      | •   |     |   |   |   |   |   |   | • | • | • |   |   | • | • | XV   |
| 1. Introduction           |       |       | •    |      |       |      |     |     | • | • |   |   | • |   |   |   | • | • |   |   |   | 1    |
| DMF in a COPAN MAID I     | Envii | onr   | nen  | t    |       |      |     |     |   |   |   |   |   |   |   |   |   |   |   |   |   | 1    |
| System Overview .         |       |       |      |      |       |      |     |     |   |   |   |   |   |   |   |   |   |   |   |   |   | 2    |
| DMF Overview              |       |       |      |      |       |      |     |     |   |   |   |   |   |   |   |   |   |   |   |   |   | 3    |
| RAID Sets                 |       |       |      |      | •     |      |     |     |   |   |   |   |   |   | • |   |   |   |   |   |   | 6    |
| Power Budget              |       |       |      |      |       |      |     |     |   |   |   |   |   |   |   |   |   |   |   |   |   | 7    |
| Shelf Management .        |       |       |      |      |       |      |     |     |   |   |   |   |   |   |   |   |   |   |   |   |   | 7    |
| Backups and DMF .         |       |       |      |      |       |      |     |     |   |   |   |   |   |   |   |   |   |   |   |   |   | 7    |
| Formatting the RAID Se    | ts    |       |      |      |       |      |     |     |   |   |   |   |   |   |   |   |   |   |   |   |   | 8    |
| Naming Conventions        |       |       |      |      |       |      |     |     |   |   |   |   |   |   |   |   |   |   |   |   |   | 8    |
| Configuring OpenVault     |       |       |      |      |       |      |     |     |   |   |   |   |   |   |   |   |   |   |   |   |   | ę    |
| Summary of the Comple     | eted  | Cor   | nfig | ura  | tio   | n    |     |     |   |   |   |   |   |   |   |   |   |   |   |   |   | ę    |
| Preliminary Requirements  |       |       |      |      |       |      |     |     |   |   |   |   |   |   |   |   |   |   |   |   |   | 10   |
| Set Up the DMF Server     | and   | CO    | PAI  | N N  | MA]   | ID : | Sys | ten | 1 |   |   |   |   |   |   |   |   |   |   |   |   | 10   |
| Contact SGI to Apply th   | e A   | OR I  | File | S    |       |      |     |     |   |   |   |   |   |   |   |   |   |   |   |   |   | 11   |
| Create the Filesystems tl | hat I | OME   | Re   | equ  | iires | S    |     |     |   |   |   |   |   |   |   |   |   |   |   |   |   | 11   |
| Determine the Backup R    | equi  | irem  | ient | ts f | or Y  | You  | r S | ite |   |   |   |   |   |   |   |   |   |   |   |   |   | 12   |
| Site-Specific Factors to  | •     |       |      |      |       |      |     |     |   |   |   |   |   |   |   |   |   |   |   |   |   | 12   |
| site specific ractors to  |       | -1010 |      | -01  | Du    |      | ·Lo |     | • | • | • | • | • | • | • | • | • | • | • | • | • |      |

| Backup Filesystem and RAID Set Requirements .             |   |   |   | • |   |   |   |   |   |   |   | 13 |
|-----------------------------------------------------------|---|---|---|---|---|---|---|---|---|---|---|----|
| Default Backup Policy for DMF and COPAN MAID              |   |   |   |   |   |   |   |   |   |   |   | 13 |
| Install the DMF Licenses                                  |   |   |   |   |   |   |   |   |   |   |   | 14 |
| Establish OpenVault Communication                         |   |   |   |   |   |   |   |   |   |   |   | 14 |
| Overview of the Steps in this Guide                       |   |   |   |   |   | • | • | • | • |   |   | 14 |
| 2. Format the RAID sets and Create Volumes .              | , |   |   |   |   |   |   |   |   |   |   | 17 |
| Selecting Appropriate Cabinet Identifiers                 |   |   |   |   |   |   |   |   |   |   |   | 17 |
| Cabinet ID Choice                                         |   |   |   |   |   |   |   |   |   |   |   | 17 |
| Cabinet ID Check (Existing Site Only)                     |   |   |   |   |   |   |   |   |   |   |   | 18 |
| ov_copan Command Overview                                 |   |   |   |   |   |   |   |   |   |   |   | 19 |
| Run ov_copan From the Owner Node                          |   |   |   |   |   |   |   |   |   |   |   | 19 |
| Syntax to Format a RAID Set                               |   |   |   |   |   |   |   |   |   |   |   | 20 |
| Syntax to Create Volumes                                  |   |   |   |   |   |   |   |   |   |   |   | 21 |
| Syntax to Display Information                             |   |   |   |   |   |   |   |   |   |   |   | 21 |
| Matching Device Names to MAID Shelves                     |   |   |   |   |   |   |   |   |   |   |   | 22 |
| Formatting the RAID Sets for a Shelf and Creating Volumes |   |   |   |   |   |   |   |   |   |   |   | 24 |
| Format an Entire Shelf for DMF Use                        |   |   |   |   |   |   |   |   |   |   |   | 24 |
| Format a Shelf for Both DMF and Backups (Optional)        |   |   |   |   |   |   |   |   |   |   |   | 26 |
| Formatting Considerations for Backup                      |   |   |   |   |   |   |   |   |   |   |   | 26 |
| Dedicate Entire RAID sets for Backups                     |   |   |   |   |   |   |   |   |   |   |   | 27 |
| Divide a RAID set into DMF and Backup Regions             |   |   |   |   |   |   |   |   |   |   |   | 29 |
| 217140 ti 10.112 set into 2111 tina 24014p regions        | • | • | • | • | • | • | • | • | • | • | • | 20 |
| 3. Configure OpenVault                                    | • | • | • | • | • | • |   | • | • | • |   | 33 |
| Use ov_shelf to Configure OpenVault for Each Shelf .      |   |   |   |   |   |   |   |   |   |   |   | 33 |
| Add the dmf Application to OpenVault                      |   |   |   |   |   |   |   |   |   |   |   | 34 |
| 4. Configure DMF                                          | , |   |   |   | • | • |   | • | • |   |   | 39 |

vi 007–5769–001

| Configure DMF Parameters                                  |   |       |   |   |   |   | 39 |
|-----------------------------------------------------------|---|-------|---|---|---|---|----|
| Configure DMF for a New Site                              |   |       |   |   |   |   | 39 |
| Configure DMF for an Existing Site                        |   |       |   |   |   |   | 48 |
| Provide DMF with the OpenVault Security Keys              |   |       |   |   |   |   | 51 |
| Import the DMF Volumes into OpenVault                     |   |       |   | • |   |   | 51 |
| 5. Test the DMF System                                    |   | <br>• |   | • |   |   | 55 |
| Test that OpenVault Can Mount a Migration Volume          |   |       |   |   |   |   | 55 |
| Validate the DMF Configuration                            |   |       |   |   |   |   | 55 |
| Enable Audits of the DMF-Managed Filesystems              |   |       |   |   |   |   | 57 |
| Test the DMF Configuration                                |   |       | • | • |   |   | 61 |
| 6. Maintenance Tasks                                      |   | <br>  |   |   |   |   | 63 |
| Deleting Volumes from a RAID set                          |   |       |   |   |   |   | 63 |
| Unformatting a RAID set                                   |   |       |   |   |   |   | 65 |
| Adding a COPAN MAID Cabinet or Shelf                      |   |       |   |   |   |   | 67 |
| Verifying the OpenVault Components for a MAID Shelf       |   |       | • |   |   |   | 67 |
| Updating OpenVault Components After a Power Budget Change |   |       |   |   |   |   | 68 |
| Removing OpenVault Components                             |   |       |   |   |   |   | 68 |
| Stopping OpenVault Components                             |   |       |   |   |   |   | 69 |
| 7. Troubleshooting                                        |   | <br>  |   | • | • | • | 71 |
| Repairing OpenVault Components                            |   |       |   |   |   |   | 71 |
| Unable to Delete a Volume                                 |   |       |   |   |   |   | 71 |
| Glossary                                                  | • | <br>• |   |   | • |   | 73 |
| Index                                                     | • | <br>  |   | • |   |   | 81 |

007–5769–001 vii

# **Figures**

| Figure 1-1 | DMF with COPAN MAID                                   | 2  |
|------------|-------------------------------------------------------|----|
| Figure 1-2 | Migrating File Data                                   | 4  |
| Figure 1-3 | Freeing and Recalling File Data                       | 5  |
| Figure 1-4 | MAID Shelf Contents                                   | 6  |
| Figure 1-5 | VSN Components for COPAN MAID                         | ç  |
| Figure 1-6 | Sample COPAN MAID Configuration for OpenVault and DMF | 10 |
| Figure 4-1 | DMF Configuration Sample for COPAN MAID               | 41 |
| Figure 4-2 | Copy the /dmi_fs Object                               | 43 |
| Figure 4-3 | Replace the Filesystem Name                           | 44 |

007-5769-001 ix

# **Tables**

| Table 4-1 | <b>DMF Configuration Parameters of Interest</b> |  |  |  |  |  |  | 46 |
|-----------|-------------------------------------------------|--|--|--|--|--|--|----|
|           |                                                 |  |  |  |  |  |  |    |

007-5769-001 xi

# **About This Guide**

This guide tells you how to configure an  $SGI^{\otimes}$  COPAN<sup>TM</sup> native massive array of idle disks (MAID) system for use with the SGI InfiniteStorage Data Migration Facility (DMF) and the OpenVault<sup>TM</sup> mounting service.

#### **Related Publications**

The following publications contain additional information:

- DMF 5 Administrator's Guide for SGI InfiniteStorage
- DMF 5 Filesystem Audit Guide for SGI InfiniteStorage
- · OpenVault Operator's and Administrator's Guide
- SGI InfiniteStorage Software Platform release note (the README.txt file, see below to obtain)
- XVM Volume Manager Administrator's Guide

Also see the Platform Service Manager Online Help available from the PSM Help menu.

# **Obtaining Publications**

You can obtain SGI documentation as follows:

- See the SGI Technical Publications Library at http://docs.sgi.com. Various formats are available. This library contains the most recent and most comprehensive set of online books, man pages, and other information.
- You can view man pages by typing man title at a command line.
- The /docs directory on the ISSP DVD or in the Supportfolio™ download directory contains the following:
  - The ISSP release note: /docs/README.txt
  - DMF release notes: /docs/README\_DMF.txt

007–5769–001 xiii

- A complete list of the packages and their location on the media: /docs/RPMS.txt
- The packages and their respective licenses: /docs/PACKAGE\_LICENSES.txt
- The release notes and manuals are provided in the noarch/sgi-isspdocs RPM and will be installed on the system into the following location:

 $/{\tt usr/share/doc/packages/sgi-issp-} \textit{ISSPVERSION/TITLE}$ 

## **Conventions**

The following conventions are used throughout this document:

| Convention | Meaning                                                                                                    |
|------------|----------------------------------------------------------------------------------------------------|
| command    | This fixed-space font denotes literal items such as commands, files, routines, path names, signals, messages, and programming language structures.                        |
| variable   | Italic typeface denotes variable entries and words or concepts being defined.                                                                                             |
| user input | This bold, fixed-space font denotes literal items that the user enters in interactive sessions. (Output is shown in nonbold, fixed-space font.)                           |
| []         | Brackets enclose optional portions of a command or directive line.                                                                                                    |
|            | Ellipses indicate that a preceding element can be repeated.                                                                                                    |
| manpage(x) | Man page section identifiers appear in parentheses after man page names.                                                                                                  |
| GUI        | This font denotes the names of graphical user interface (GUI) elements such as windows, screens, dialog boxes, menus, toolbars, icons, buttons, boxes, fields, and lists. |

xiv 007–5769–001

#### **Reader Comments**

If you have comments about the technical accuracy, content, or organization of this publication, contact SGI. Be sure to include the title and document number of the publication with your comments. (Online, the document number is located in the front matter of the publication. In printed publications, the document number is located at the bottom of each page.)

You can contact SGI in any of the following ways:

• Send e-mail to the following address:

techpubs@sgi.com

- Contact your customer service representative and ask that an incident be filed in the SGI incident tracking system.
- Send mail to the following address:

SGI Technical Publications 46600 Landing Parkway Fremont, CA 94538

SGI values your comments and will respond to them promptly.

007–5769–001 xv

## Introduction

This guide provides an example of how to configure an  $SGI^{\otimes}$  COPAN<sup>TM</sup> native massive array of idle disks (MAID) system for use with the SGI InfiniteStorage Data Migration Facility (DMF) and the OpenVault<sup>TM</sup> mounting service. The procedures in this guide use the sample dmf.conf.copan\_maid DMF configuration file, making as few modifications as possible.

**Note:** This guide documents the supported procedure for configuring DMF with COPAN MAID. If you deviate from this procedure, DMF may not function.

This chapter discusses the following:

- "DMF in a COPAN MAID Environment" on page 1
- "Preliminary Requirements" on page 10
- "Overview of the Steps in this Guide" on page 14

For complete details about DMF and its configuration, see the *DMF 5 Administrator's Guide for SGI InfiniteStorage* and the ov copan(8) man page.

#### **DMF** in a COPAN MAID Environment

This section discusses the following:

- "System Overview" on page 2
- "DMF Overview" on page 3
- "RAID Sets" on page 6
- "Power Budget" on page 7
- "Shelf Management" on page 7
- "Backups and DMF" on page 7
- "Formatting the RAID Sets" on page 8
- "Naming Conventions" on page 8

- "Configuring OpenVault" on page 9
- "Summary of the Completed Configuration" on page 9

## **System Overview**

A COPAN cabinet has up to eight MAID shelves, shelf 0 (bottom) through shelf 7 (top). A site can have multiple cabinets with differing numbers of shelves. Figure 1-1 shows a conceptual drawing of DMF with COPAN MAID.

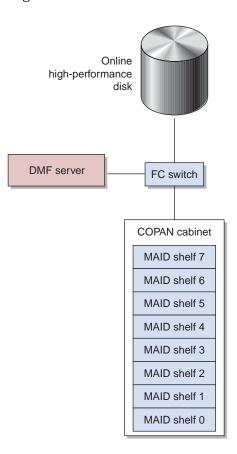

Figure 1-1 DMF with COPAN MAID

For users with higher throughput requirements, the *Parallel Data Mover Option* allows additional data movers on dedicated nodes to operate in parallel with the integrated data mover functionality on the DMF server, increasing data throughput and enhancing resiliency. The dedicated function of a *parallel data mover node* is to move data from the filesystem to secondary storage or from secondary storage back into the primary filesystem. Offloading the majority of I/O from the DMF server improves I/O throughput performance.

For more information about the Parallel Data Mover Option or about DMF in a CXFS clustered filesystem environment, see the DMF administrator's guide.

#### **DMF Overview**

When DMF migrates or recalls files, it issues a mount request to the OpenVault mounting service. OpenVault mounts the correct COPAN MAID archive filesystem and DMF performs I/O to the appropriate volume on that filesystem.

DMF continuously monitors the managed user filesystem according to the policies established in the DMF configuration file. Only the most timely data resides on the higher performance primary filesystem; less timely data is automatically migrated to the archive tier. However, data always appears to be online to end users and applications, regardless of its actual location.

DMF moves file data to archive storage on the COPAN MAID disk, but it leaves critical metadata (such as index nodes, or *inodes*, and directories) in the primary filesystem. A user retrieves a file simply by accessing it normally through NFS; DMF automatically recalls the file's data from the archive storage, caching it on the primary filesystem. From a user's perspective, all content is visible all of the time.

Figure 1-2 and Figure 1-3 describe the archiving concept, showing that data is removed from the primary filesystem after migrating (represented by the dashed lines) and moved to the archive on MAID, but the inode remains in place in the primary filesystem. During the period when the file data has been copied to the archive storage on MAID but has not yet been deleted from the primary filesystem, the file is considered to be *dual-state*. After the file data has been deleted from the primary filesystem, the file is considered to be *offline*. SGI recommends that you migrate two copies of a file to prevent file data loss in the event that a migrated copy is lost.

**Note:** For simplicity, the diagrams below do not address a second copy. Data will be recalled from a second copy only if necessary.

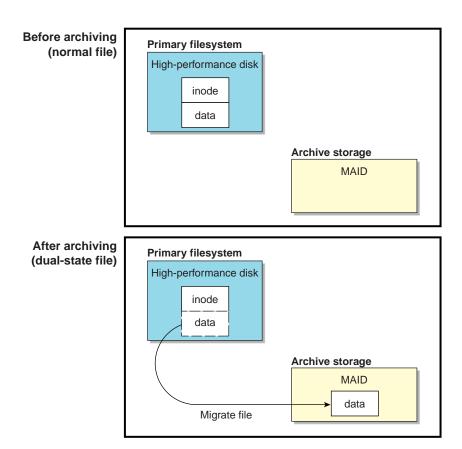

Figure 1-2 Migrating File Data

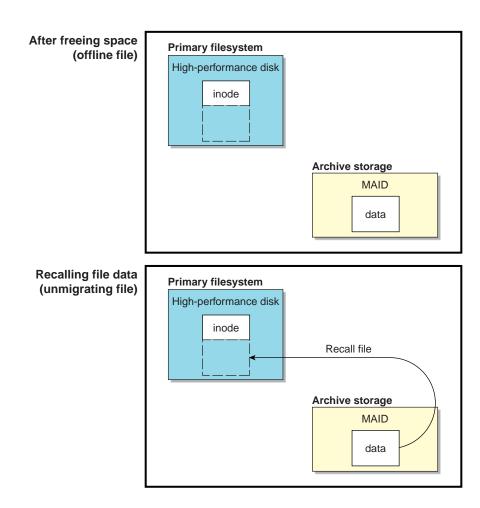

Figure 1-3 Freeing and Recalling File Data

007–5769–001 5

Because the inodes and directories remain online, users and applications never need to know where the file data actually resides; archived files remain cataloged in their original directories and are accessed as if they were still online. In fact, when drilling into directories or listing their contents, a user cannot determine whether a file is online or offline; determining the data's actual residence requires special commands or command options. The only difference users might notice is a slight delay in access time. Therefore, DMF allows you to oversubscribe your online disk in a manner that is transparent to users.

For complete details about DMF, see the DMF administrator's guide.

#### RAID Sets

COPAN MAID uses *redundant array of independent disks (RAID)* technology. Each MAID shelf has a shelf controller and 27 groups of disks; each group is referred to as a *RAID set*:

- The first 26 RAID sets each appear to the DMF server and any parallel data mover nodes as a SCSI disk device *logical unit (LUN)*. Each RAID set has three data disks plus one parity disk (known as *RAID 5*). These RAID sets are named A-Z, and the associated LUNs are numbered 1–26. (LUN 0 is the shelf controller.)
- The 27th RAID set contains *always on regions* (AOR), which are specially mapped ranges of blocks from other host-accessible LUNs (see "Contact SGI to Apply the AOR Files" on page 11).) This RAID set is not presented to the host as a LUN and is not consumed by DMF during data migration.

Figure 1-4 shows a conceptual example of a MAID shelf.

#### MAID shelf 0 LUN 1 LUN<sub>2</sub> **LUN 26** RAID set A RAID set B RAID set Z LUN 0 3+1 disks 3+1 disks 3+1 disks shelf controller **AOR** data parity data parity parity

Figure 1-4 MAID Shelf Contents

After you complete the procedures in this guide, each RAID set A-Z will be formatted with an XFS filesystem. Large files, known as *volumes*, will be preallocated on the filesystem. From the point of view of DMF and OpenVault, these volumes are the logical equivalent of a tape cartridge. (These volumes are sometimes referred to as *tapes* in command output and documentation.)

#### **Power Budget**

COPAN MAID contains power-management features that spin down and power off the least-recently-used data RAID sets after a period of disuse or when a fixed power budget is exceeded. DMF carefully controls how many RAID sets are accessed at once and groups archival/retrieval requests in order to move data efficiently. If data is required from a disk that is powered off, the drives in the RAID set that contains the data being requested will be powered on; if necessary, the drives in another RAID set will be powered off so that the power budget is maintained.

#### Shelf Management

Each MAID shelf is managed by one system at a time, either the DMF server or one of the DMF parallel data mover nodes.

**Note:** If you want to enable failover of this management from one system to another, or failover of the DMF server capability, you must install the SUSE® Linux® High Availability Extension (HAE) product and configure an HA cluster for use with SGI resource agents. For more information, see *High Availability Extension and SGI InfiniteStorage*.

#### **Backups and DMF**

DMF moves only the data associated with files, not the file inodes or directories. Therefore, you must still perform regular backups to protect files that have not been migrated, as well as inodes and directory structures. You must store the backups on physical tape or in a filesystem that is not managed by DMF, such as on a RAID set that has been formatted for non-DMF use.

#### Formatting the RAID Sets

You will use the ov\_copan(8) command to format the RAID sets for DMF-managed data or (optionally) for backups. The ov\_copan command divides each RAID set into two regions (one of which is usually of zero size):

- The *DMF region*, which consists of a single XFS filesystem. (This filesystem is reserved exclusively for use by DMF, do not modify it directly.)
- The *non-DMF region*, on which you can optionally make an XFS filesystem for storing DMF backups, using mkfs.xfs(8) and xvm(8).

See Chapter 2, "Format the RAID sets and Create Volumes" on page 17.

## **Naming Conventions**

DMF uses a *volume serial number (VSN)* to uniquely identify a specific volume at your site. The volumes may be distributed across any number of COPAN cabinets, MAID shelves, and RAID sets. All VSNs that are managed by a single OpenVault instance must be unique.

When used with COPAN MAID, the VSN has six characters and a specific structure. The following string represents the components of the COPAN MAID VSN:

**CCSRVV** 

#### where:

- *CC* is the *cabinet identifier* that uniquely represents a cabinet at your site. This guide uses C0 (for "COPAN cabinet 0"). You may use a different naming convention if you prefer, using the characters [0--9A-Z][0--9A-Z]. (See "Selecting Appropriate Cabinet Identifiers" on page 17.)
- *S* represents the shelf position in the cabinet. There are up to eight shelves in a COPAN cabinet, shelf 0 (bottom) through shelf 7 (top). The three-character string *CCS* (such as C01) is called the *shelf identifier* and can be used as an argument in some OpenVault commands.
- *R* represents the RAID set. Each shelf contains 26 RAID sets available for DMF use, numbered A through Z. The four-character string *CCSR* (such as C01B) is called the *RAID-set identifier* and can be used as an argument in some OpenVault commands.
- *VV* represents an individual volume within a given RAID set. Each RAID set accommodates up to 1,296 volumes, numbered 00 through ZZ.

For example, the VSN C01B03 identifies the fourth volume (03) on the second RAID set (B) of shelf 1 in COPAN cabinet 0, as shown in Figure 1-5.

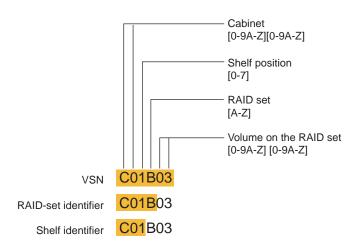

Figure 1-5 VSN Components for COPAN MAID

#### **Configuring OpenVault**

You will use the ov\_admin(8) command to add the DMF application to OpenVault and the ov\_shelf(8) command to configure OpenVault to use the shelves. See Chapter 3, "Configure OpenVault" on page 33.

#### **Summary of the Completed Configuration**

As an example, the procedures in this guide will lead you through the process of configuring a single cabinet with eight shelves. However, you must adjust the procedures and the DMF configuration file to fit your site-specific situation.

After you complete the procedures in this guide, the cabinet will have eight independent OpenVault *library control programs (LCPs)*, C00 through C07, and a set of up to sixteen *drive control programs (DCPs)* per shelf, such as C00d00 through C00d15 for shelf 0. Each LCP will be used with a corresponding volume group, vg\_c00 through vg\_c07. The volume groups will be managed as two DMF migrate groups, mg0 and mg1, as shown in Figure 1-6.

| COPAN   |               | OpenVault                     |                              | DMF            |                 |                  |
|---------|---------------|-------------------------------|------------------------------|----------------|-----------------|------------------|
| Cabinet | Shelf<br>name | Library<br>control<br>program | Drive<br>control<br>programs | Drive<br>group | Volume<br>group | Migrate<br>group |
| shelf 7 | C07           | C07                           | C07d00-C07d15                | dg_c07         | vg_c07          | 7                |
| shelf 6 | C06           | C06                           | C06d00-C06d15                | dg_c06         | vg_c06          | m = 1            |
| shelf 5 | C05           | C05                           | C05d00-C05d15                | dg_c05         | vg_c05          | → mg1            |
| shelf 4 | C04           | C04                           | C04d00-C04d15                | dg_c04         | vg_c04          | J                |
| shelf 3 | C03           | C03                           | C03d00-C03d15                | dg_c03         | vg_c03          | 7                |
| shelf 2 | C02           | C02                           | C02d00-C02d15                | dg_c02         | vg_c02          | m =0             |
| shelf 1 | C01           | C01                           | C01d00-C01d15                | dg_c01         | vg_c01          | → mg0            |
| shelf 0 | C00           | C00                           | C00d00-C00d15                | dg_c00         | vg_c00          |                  |

Figure 1-6 Sample COPAN MAID Configuration for OpenVault and DMF

# **Preliminary Requirements**

Before you configure the COPAN MAID system and DMF, do the following:

- "Set Up the DMF Server and COPAN MAID System" on page 10
- "Contact SGI to Apply the AOR Files" on page 11
- "Create the Filesystems that DMF Requires" on page 11
- "Determine the Backup Requirements for Your Site" on page 12
- "Install the DMF Licenses" on page 14
- "Establish OpenVault Communication" on page 14

#### Set Up the DMF Server and COPAN MAID System

You must ensure that the DMF server and the COPAN MAID system are on the network and zoned appropriately. The RAID sets must be visible only to the active DMF server, the passive DMF server (if applicable), and the parallel data mover nodes; the RAID sets must not be visible to any other nodes. You must also install the

required software for COPAN MAID and DMF. For more information, see the manuals and release notes listed in "About This Guide".

#### Contact SGI to Apply the AOR Files

The *always on regions* (AOR) RAID set allows concurrent access to small, critical sections of all the other LUNs, whether their underlying RAID sets are spinning or not. The special mapping is applied to the MAID shelf from a predefined AOR configuration file that is specific to the host operating system, volume manager, filesystem, application, and capacity of the disks in the RAID set.

Before you can configure DMF for use with COPAN MAID, the AOR configuration files must be applied by SGI service personnel. For assistance, contact SGI Support.

#### Create the Filesystems that DMF Requires

Use the information about configuring DMF administrative filesystems and directories appropriately in the "Best Practices" chapter of the DMF administrator's guide to create the required filesystems and directories of the appropriate size on a general-purpose RAID storage system.

The following lists show the filesystem/directory names used by the sample configuration file:

- Dedicated filesystems required:
  - /dmf/home for directories in which the DMF daemon database, library server (LS) database, and related files reside
  - /dmf/journals for directories in which the journal files for the daemon database and LS database will be written
  - /dmf/move for the scratch filesystem that is used to move files between volume groups
- Dedicated filesystems preferred:
  - /dmf/backups for DMF backup files created by DMF backup tasks
  - /dmf/spool for directories in which DMF log files are kept
  - /dmf/tmp for directories in which DMF puts temporary files for its own internal use

You can use the df(1) command to verify that the required DMF administrative filesystems and DMF-managed filesystems are mounted.

#### **Determine the Backup Requirements for Your Site**

This section discusses the following:

- "Site-Specific Factors to Consider for Backups" on page 12
- "Backup Filesystem and RAID Set Requirements" on page 13
- "Default Backup Policy for DMF and COPAN MAID" on page 13

#### Site-Specific Factors to Consider for Backups

The approximate formula for the amount of disk space that you must reserve for backups is:

 $Backup\_Space\_Needed\_Per\_Day * (Retention\_Period\_In\_Days + 1) = Reserved\_Space$  where  $Backup\_Space\_Needed\_Per\_Day$  is a factor of:

- The amount of data that is not migrated at the time a backup takes place
- The size of the DMF databases, which is a function of the number of migrated files and the number of DMF copies of each file
- The number of full and/or partial backups to retain, as determined by the frequency of backups and the backup retention period

For more information, see the information about configuring DMF administrative filesystems and directories appropriately in the "Best Practices" chapter of the DMF administrator's guide, particularly the information about HOME DIR size.

You can allocate the *Reserved\_Space* on a reserved portion of the RAID set that will not be managed by DMF. If you prefer, you could allocate space on physical tapes instead.

#### **Backup Filesystem and RAID Set Requirements**

There are the following requirements:

- The backup filesystem must not be a DMF-managed filesystem.
- The backup filesystem must be visible to the DMF server. In an HA environment, it must be a filesystem that is visible from or can be moved to the active DMF server in the event of a failover.
- If the backups are placed on a RAID set, the RAID set must be owned by the DMF server. For details on configuring a RAID set for backups, see "Format a Shelf for Both DMF and Backups (*Optional*)" on page 26.

#### Default Backup Policy for DMF and COPAN MAID

The sample DMF configuration file for COPAN MAID does the following:

• Writes the backups to disk. The disk can be on a non-DMF region of a RAID set or it can be some existing (non-DMF-managed) filesystem in your environment.

**Note:** You can choose to use physical tapes instead if you edit the DMF configuration file.

- Performs a full backup once a week (Sundays at 00:00) and a partial backup the remaining days (Monday—Saturday at 00:00), creating backups of all DMF-managed filesystems.
- Causes all of the file data in the DMF-managed filesystems to be migrated before the backups take place (except for files that do not meet the site migration policy).
- Removes the bit-file identifiers from the DMF databases for permanently deleted files.
- Retains the backups for four weeks (28 days). The disk space used by backups is recycled after the retention period is completed.

If you want to change these backup policies, you must modify the DMF configuration file and the procedures in this guide accordingly. For more information, see the DMF administrator's guide.

#### Install the DMF Licenses

To install the DMF licenses, copy the DMF license keys into the /etc/lk/keys.dat file on the DMF server. For more information, see the chapter about licensing in the DMF administrator's guide.

#### **Establish OpenVault Communication**

If this is a new DMF installation, you must use the ov\_admin(8) command to do the following, as documented in the chapter about mounting service configuration tasks in *DMF 5 Administrator's Guide for SGI InfiniteStorage*:

- 1. Initially configure the OpenVault server.
- 2. Configure OpenVault for each parallel data mover node.

**Note:** The other sections in that chapter do not apply to a COPAN MAID environment. You will use the instructions later in this guide instead; see "Add the dmf Application to OpenVault" on page 34.

# Overview of the Steps in this Guide

This guide leads you through the following steps, which you will perform as the root user:

- 1. Select appropriate COPAN cabinet identifiers to be used in the naming convention.
- 2. Format the RAID sets for each shelf, optionally including non-DMF regions for backups.
- 3. Create the volumes.
- 4. Configure OpenVault.
- 5. Configure DMF and import the DMF volumes into OpenVault.
- 6. (Optional) Configure for HA. See High Availability Extension and SGI InfiniteStorage.

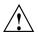

Caution: After your system is configured and running, you should not stop the disks in a COPAN MAID shelf if those disks are currently being used by an OpenVault LCP. First view the output from dmstat(8) or ovstat(8) to ensure that DMF is not using the disks in that shelf, then stop the OpenVault LCP associated with that shelf, and finally stop the disks. For more information, see the "Best Practices" chapter of the DMF 5 Administrator's Guide for SGI InfiniteStorage.

007-5769-001

# Format the RAID sets and Create Volumes

This chapter discusses the following:

- "Selecting Appropriate Cabinet Identifiers" on page 17
- "ov copan Command Overview" on page 19
- "Matching Device Names to MAID Shelves" on page 22
- "Formatting the RAID Sets for a Shelf and Creating Volumes" on page 24

# **Selecting Appropriate Cabinet Identifiers**

This section discusses the following:

- "Cabinet ID Choice" on page 17
- "Cabinet ID Check (Existing Site Only)" on page 18

#### **Cabinet ID Choice**

The volume serial numbers (VSNs) for all volumes used by DMF must be unique, whether they are in a library managed by TMF or OpenVault. The following OpenVault component names must also be unique across the site:

- Library names
- Drive names
- Drive groups

When you format the RAID sets on the MAID shelves, the characters you choose for the *CC* component of the VSN naming convention (see "Naming Conventions" on page 8) for each cabinet will also dictate the names that will be chosen for the shelves and the OpenVault components (described in "Summary of the Completed Configuration" on page 9).

You must consider your site's upgrade plans for additional COPAN MAID cabinets and tape libraries when choosing the *CC* component.

#### Cabinet ID Check (Existing Site Only)

If you have an existing DMF environment, you must also ensure that there will be no conflicts with existing OpenVault components by using the precheck feature of the ov\_shelf(8) command to examine the existing OpenVault VSNs and OpenVault components at your site and report any potential conflicts with the cabinet ID you have chosen:

#### # ov\_shelf precheck cabinetID

This command will report if any LCP, DCP, or cartridge name collisions would occur with future shelves named with the specified cabinet ID.

If there are no conflicts, no output will appear. For example, to check all of the shelves associated with a cabinet ID of CO (that is, the eight shelf IDs COO through COO):

```
# ov_shelf precheck C0
#
```

However, if there are any potential conflicts, ov\_shelf will report that there are unexpected results. For example, in the following check of the cabinet ID C1, the output shows that there are potential conflicts with an already existing OpenVault library named C13 and already existing drives such as C13d00:

#### # ov shelf precheck C1

```
There is an unexpected "C13" LIBRARY record in the openvault database
There is an unexpected "C13@syrah" LCP record in the openvault database
There is an unexpected "C13d00" DRIVE record in the openvault database
There is an unexpected "C13d00@syrah" DCP record in the openvault database
There is an unexpected "C13d01" DRIVE record in the openvault database
There is an unexpected "C13d01@syrah" DCP record in the openvault database
There is an unexpected "C13d02" DRIVE record in the openvault database
There is an unexpected "C13d02@syrah" DCP record in the openvault database
There is an unexpected "C13d03" DRIVE record in the openvault database
There is an unexpected "C13d03@syrah" DCP record in the openvault database
There is an unexpected "C13d04" DRIVE record in the openvault database
There is an unexpected "C13d04@syrah" DCP record in the openvault database
There is an unexpected "C13d05" DRIVE record in the openvault database
There is an unexpected "C13d05@syrah" DCP record in the openvault database
There is an unexpected "C13d06" DRIVE record in the openvault database
There is an unexpected "C13d06@syrah" DCP record in the openvault database
```

In this case, you must choose a different cabinet ID and rerun the test.

For example, you could test the cabinet ID M1. Rerun the ov\_shelf command until no conflicts appear. For example:

```
# ov_shelf precheck M1
#
```

Because the preliminary check of M1 did not show any potential conflicts, you could use it as the cabinet ID naming convention in Chapter 2, "Format the RAID sets and Create Volumes" on page 17.

**Note:** If you are also using TMF, you must manually verify that the cabinet ID will not conflict with any VSNs.

## ov copan Command Overview

This section discusses the following:

- "Run ov copan From the Owner Node" on page 19
- "Syntax to Format a RAID Set" on page 20
- "Syntax to Create Volumes" on page 21
- "Syntax to Display Information" on page 21

For more information, see "Naming Conventions" on page 8 and the ov\_copan(8) man page.

#### Run ov copan From the Owner Node

You must run the ov\_copan(8) command from the node that you want to own the shelf (the *owner node*). DMF will use the owner node to perform migrations and recalls on that shelf. (In a high-availability environment, ownership is transferred as part of HA failover.)

#### Syntax to Format a RAID Set

When you format a RAID set for DMF use, the formatting process initializes an XFS filesystem on the RAID set.

**Note:** This filesystem is reserved exclusively for use with DMF, do not modify it directly.

To format the RAID sets:

ov copan format device\_or\_shelfID [-N shelfID] [-m raidlist] [-t type] [-r reserved\_nonDMFsize]

#### where:

• device\_or\_shelfID is the device name associated with a shelf (such as /dev/sg4), or, after a shelf has been named in ov\_copan, the shelf identifier (such as C00). See "Matching Device Names to MAID Shelves" on page 22.

**Note:** You should use the recommended naming convention unless the ov\_shelf precheck command found potential conflicts, as documented in "Selecting Appropriate Cabinet Identifiers" on page 17.

- *shelfID* is the shelf identifier (such as C00). You will only use the -N option the first time that you format a RAID set for a given shelf.
- raidlist is the list of RAID sets on the shelf to be acted upon. By default, all RAID sets are chosen. raidlist is a comma-separated list of ranges, such as:

```
A,D-F,L-P
```

- *type* is the type of formatting, either:
  - dmf for DMF-managed filesystems and DMF administrative filesystems (default)
  - other for non-DMF regions, such as for backups from the daily DMF backup

If you specify dmf, you can choose to reserve a portion of the disk for non-DMF use by specifying -r. If you do not specify -r, the entire disk is formatted for DMF use.

If you specify other, the entire disk is formatted for non-DMF use.

• reserved\_nonDMFsize is the amount of the disk to be reserved for non-DMF use. (The -r option only applies when the *type* is dmf.) By default, no space is reserved for non-DMF use. If you specify -r, you must specify a size. You can specify the following units (the default unit is b):

```
b = bytes

s = sectors (512 bytes)

k = kilobytes (2^10 bytes)

m = megabytes (2^20 bytes)

g = gigabytes (2^30 bytes)

t = terabytes (2^40 bytes)

p = petabytes (2^50 bytes)

e = exabytes (2^60 bytes)

% = percentage
```

## **Syntax to Create Volumes**

DMF volumes must be at least 512 MB. There can be at most 1,296 DMF volumes in a RAID set. To create DMF volumes on the formatted RAID sets:

```
ov_copan create shelfID [-m raidlist] [-c count_of_volumes] [-s size_of_volumes]
```

#### where:

- *count\_of\_volumes* is the number of volumes to create on each of the specified RAID sets. Normally, you specify either -c or -s but not both.
- *size\_of\_volumes* is the size of volumes to be created (using the same unit specifications as listed above for *reservedsize*). The value can contain a trailing modifier of "+" or "-", which means to adjust the given size up or down, respectively, in order to use the remaining available space on the RAID set.

For details about the other variables, see "Syntax to Format a RAID Set" on page 20.

## **Syntax to Display Information**

To display summary information for the MAID shelves and RAID sets (LUNs):

```
ov_copan list [device_or_shelfID]
ov_copan listluns [device_or_shelfID] [-m raidlist]
```

To display more detailed information about RAID sets, volumes, or drives:

```
ov_copan listinfo [device_or_shelfID] [-m raidlist] [-v] ov_copan listvols [device_or_shelfID] [-m raidlist] ov copan listdrives [device_or_shelfID] [-m raidlist]
```

For details about the variables, see "Syntax to Format a RAID Set" on page 20.

# **Matching Device Names to MAID Shelves**

To determine the available devices on the COPAN MAID shelves that are visible on the SCSI bus, do the following:

1. Log in to the Platform Service Manager (PSM) GUI, where *ipaddress* is the IP address of the PSM server:

```
http://ipaddress:8180/psmweb/
```

The MAID shelves will be displayed in order from shelf 7 (top) through shelf 0 (bottom), as applicable.

2. Drill down to the shelf details and note the WWPN of both ports on each shelf.

For example, suppose the port numbers for shelf 0 are as follows:

```
Port 0 WWPN: 50:00:ED:5E:35:C3:43:03
Port 1 WWPN: 50:00:ED:5E:35:C3:43:04
```

You will look for numbers similar to the above (but using lowercase and without colon delimiters) in step 4 below. Only one of the port WWPNs will be found, even if both ports are connected to the system, because ov\_copan chooses one as the primary port.

For more information about PSM, see the *Platform Service Manager Online Help* available from the PSM **Help** menu.

3. On each node in the DMF configuration, use the list action to ov\_copan and note the sg devices:

```
# ov_copan list
```

For example, the following output from node1 shows that there are three shelves (/dev/sq4, /dev/sq71, and /dev/sq99):

#### node1# ov copan list

| LUN | Device    | Vendor   | Product | Serial | Number             | Name | DMF | OTH | UNF | VSNs | PB |
|-----|-----------|----------|---------|--------|--------------------|------|-----|-----|-----|------|----|
| 0   | /dev/sg4  | COPANSYS | 8814    | COPANS | YS0000000080900283 |      | 0   | 0   | 26  | 0    | 16 |
| 0   | /dev/sg71 | COPANSYS | 8814    | COPANS | YS0000000063800042 |      | 0   | 0   | 26  | 0    | 16 |
| 0   | /dev/sq99 | COPANSYS | 8814    | COPANS | YS0000000051200018 |      | 0   | 0   | 26  | 0    | 16 |

This output also shows that all 26 RAID sets on each shelf are unformatted, and that the power budget (PB) allows 16 RAID sets to have disks spinning at any given time.  $^{\rm 1}$ 

4. For each /dev/sgN device on each node, obtain its WWPN and match that up with a corresponding shelf WWPN obtained from the PSM by using the sg inq(8) command and searching for the relevant information in the output:

```
# sg inq --page=0x83 device | grep -A2 "NAA 5"
```

For example, for /dev/sg4 on node1, suppose the output is as follows:

In this case, the WWPN for /dev/sg4 is 5000ed5e35c34303.

5. Match the device WWPN obtained in step 4 with the shelf WWPN obtained in step 2. For example, the /dev/sg4 WWPN 5000ed5e35c34303 corresponds to the shelf 0 port 0 WWPN of 50:00:ED:5E:35:C3:43:03. Therefore, in this example, device /dev/sg4 equates to shelf 0.

LUN 0 refers to the location of the shelf controller

# Formatting the RAID Sets for a Shelf and Creating Volumes

This section discusses the following:

- "Format an Entire Shelf for DMF Use" on page 24
- "Format a Shelf for Both DMF and Backups (Optional)" on page 26

For more details, see the ov copan(8) man page.

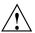

**Caution:** Formatting a RAID set will destroy any existing data on that RAID set. The ov\_copan command will prompt you for confirmation if the operation is about to destroy existing data. When you initially configure DMF and COPAN MAID, this is not an issue because there is no data on the RAID sets.

If there are unrecognized XVM slices on the RAID set, the format operation will fail rather than destroy the data. You must use the xvm command to remove any such XVM slices before you can format the RAID set with ov copan.

#### Format an Entire Shelf for DMF Use

To format an entire shelf for use as DMF secondary storage, do the following:

1. Format all 26 RAID sets for the shelf and name the shelf.

For example, to format all 26 RAID sets for device /dev/sg4 and name the shelf C00 (because device /dev/sg4 equates to MAID shelf 0, as determined in "Matching Device Names to MAID Shelves" on page 22):

```
ownernode# ov_copan format /dev/sg4 -N C00 format /dev/sdj as C00A fmt DMF format /dev/sdk as C00B fmt DMF format /dev/sdl as C00C fmt DMF format /dev/sdm as C00D fmt DMF ...
```

2. Verify that the RAID sets have been formatted.

For example, the following output shows that device /dev/sg4 (shelf 0) has the shelf name C00 and 26 RAID sets that are formatted for DMF:

#### ownernode# ov\_copan list

| LUN | Device    | Vendor   | Product | Serial Number            | Name | DMF | OTH | UNF | VSNs | PB |
|-----|-----------|----------|---------|--------------------------|------|-----|-----|-----|------|----|
| 0   | /dev/sg4  | COPANSYS | 8814    | COPANSYS0000000080900283 | C00  | 26  | 0   | 0   | 0    | 16 |
| 0   | /dev/sg71 | COPANSYS | 8814    | COPANSYS0000000063800042 |      | 0   | 0   | 26  | 0    | 16 |
| 0   | /dev/sg99 | COPANSYS | 8814    | COPANSYS0000000051200018 |      | 0   | 0   | 26  | 0    | 16 |

3. Create DMF volumes on the shelf. The recommended size is 128 GB, specified with a trailing "+" or "-" to allow ov\_copan to adjust the size to fill all available space in the DMF region. For example:

```
ownernode# ov_copan create C00 -s 128g-create 40 VSNs of size 126.92g on C00A create 40 VSNs of size 126.92g on C00B create 40 VSNs of size 126.92g on C00C create 40 VSNs of size 126.92g on C00D
```

4. Verify that the volumes have been created. For example, the following shows that there are 1,040 volumes on shelf COO:

#### ownernode# ov\_copan list

| LUN | Device    | Vendor   | Product | Serial | Number             | Name | DMF | OTH | UNF | VSNs | PB |
|-----|-----------|----------|---------|--------|--------------------|------|-----|-----|-----|------|----|
| 0   | /dev/sg4  | COPANSYS | 8814    | COPANS | YS0000000080900283 | C00  | 26  | 0   | 0   | 1040 | 16 |
| 0   | /dev/sg71 | COPANSYS | 8814    | COPANS | YS0000000063800042 |      | 0   | 0   | 26  | 0    | 16 |
| 0   | /dev/sg99 | COPANSYS | 8814    | COPANS | YS0000000051200018 |      | 0   | 0   | 26  | 0    | 16 |

## Format a Shelf for Both DMF and Backups (Optional)

If you want to put DMF backups on a MAID shelf, you must format a portion of a RAID set or an entire RAID set as non-DMF. Which method you choose depends upon the amount of space required for backups, as determined in "Determine the Backup Requirements for Your Site" on page 12. This section discusses the following:

- "Formatting Considerations for Backup" on page 26
- "Dedicate Entire RAID sets for Backups" on page 27
- "Divide a RAID set into DMF and Backup Regions" on page 29

To use physical tapes for DMF backups, see the *DMF 5 Administrator's Guide for SGI InfiniteStorage*.

#### Formatting Considerations for Backup

If you will store DMF backups on a RAID set, note the following:

- The shelf containing the RAID set must be owned by the DMF server.
- You may format an entire RAID set or reserve just a portion of a RAID set for non-DMF use. When formatting a given RAID set for both DMF and non-DMF use, the DMF region must be at least 200 GB. You must use the mkfs.xfs(8) and xvm(8) commands to make use of the non-DMF regions.
- The backup task can make multiple copies of the backups (specified by the DUMP\_MIRRORS parameter in the DMF configuration file). You can choose to increase redundancy by formatting multiple RAID sets to store backups.
- SGI recommends that you leave the backup filesystem unmounted when not in use; the backup task will mount it automatically if it is in /etc/fstab.

**Note:** If the backup filesystem is always mounted, OpenVault will assume that the RAID set is in use and will throttle DMF's use of the shelf back to avoid going over the power budget. The same is true for any non-DMF RAID set. SGI recommends that you dedicate an entire RAID set for use with DMF.

#### **Dedicate Entire RAID sets for Backups**

To dedicate one or more entire RAID sets on a shelf for backups, do the following:

1. Format most of the RAID sets on the shelf for DMF use by using the -m *raidlist* option.

For example, to format the first 25 RAID sets (named from A through Y) of device /dev/sq71 for DMF use and name the shelf C01 (for cabinet 0, shelf 1):

2. Format the remaining RAID sets entirely as non-DMF for use with backups. For example, to format the one remaining RAID set (Z) as a non-DMF region suitable for backups:

3. Verify by viewing the output from the list action. For example, the following output shows that for shelf CO1, there are 25 RAID sets that are formatted for DMF use and 1 RAID set formatted for other use:

4. Create DMF volumes on most of the RAID sets by using the -c or -s option. The recommended size is 128 GB, specified with a trailing "+" or "-" to allow ov\_copan to adjust the size to fill all available space in the DMF region. For example, to create as many 128-GB volumes as will fit on RAID sets A-Y of shelf C01:

```
dmfserver# ov_copan create C01 -s 128g-create 40 VSNs of size 126.92g on C01A create 40 VSNs of size 126.92g on C01B create 40 VSNs of size 126.92g on C01C
```

007-5769-001 27

```
create 40 VSNs of size 126.92g on C01D
...
skip C01Z: not formatted for DMF...
```

5. Verify that the volumes have been created. For example, the following shows that there are 1,000 volumes on shelf CO1:

#### dmfserver# ov copan list C01

```
LUN Device Vendor Product Serial Number Name DMF OTH UNF VSNs PB 0 /dev/sq71 COPANSYS 8814 COPANSYS0000000063800042 C01 25 1 0 1000 16
```

6. Create a local-domain XVM slice that covers the whole usable space of the non-DMF RAID set and name the XVM volume that will be used for backups. The physical volume (or *physvol*) will be named with the RAID set identifier:

dmfserver# xvm -domain local slice -volname backup\_volume\_name -all phys/copan\_RAID\_set\_ID

For example, to create a slice for the last RAID set in cabinet 0, shelf 1 (which has a *RAID\_set\_ID* of C01Z) and name the backup volume dmf\_backups:

```
dmfserver# xvm -domain local slice -volname dmf_backups -all phys/copan_C01Z
</dev/lxvm/dmf_backups> slice/copan_C01Zs0
```

For more information, see the xvm(8) man page and the XVM Volume Manager Administrator's Guide.

7. Make the filesystem for the backup volume.

For example, to make the filesystem for dmf\_backups in the /dev/lxvm directory:

#### dmfserver# mkfs.xfs /dev/lxvm/dmf\_backups

| meta-data=/dev/lxvm/dmf_backups | isize=256  | agcount=32, agsize=11443303 blks |
|---------------------------------|------------|----------------------------------|
| =                               | sectsz=512 | attr=2                           |
| data =                          | bsize=4096 | blocks=366185696, imaxpct=5      |
| =                               | sunit=0    | swidth=0 blks                    |
| naming =version 2               | bsize=4096 | ascii-ci=0                       |
| log =internal log               | bsize=4096 | blocks=178801, version=2         |
| =                               | sectsz=512 | sunit=0 blks, lazy-count=1       |
| realtime =none                  | extsz=4096 | blocks=0, rtextents=0            |

For more information, see the mkfs.xfs(8) man page.

8. Add the filesystem to /etc/fstab with the noauto mount option. For example:

```
/dev/lxvm/dmf_backups /dmf/backups xfs defaults,noauto
```

#### Divide a RAID set into DMF and Backup Regions

To reserve a portion of one RAID set for backups and allow DMF use on the remainder of that RAID set and all other RAID sets on the shelf, do the following:

1. Format most of the RAID sets on the shelf for DMF use by using the -m *raidlist* option.

For example, to format the first 25 RAID sets (named from A through Y) of device /dev/sg99 for DMF use and name the shelf C02 (for cabinet 0, shelf 2):

2. Reserve a portion of the remaining RAID sets for backups by using the -m and -r options.

For example, to reserve 500 GB for backups of the last RAID set (Z) of shelf CO2:

3. Verify by viewing the output from the list action. For example, the following shows that all 26 RAID sets are formatted at least in part for DMF use:

4. Create DMF volumes on the DMF-regions of the RAID sets by using the -c or -s option. The recommended size is 128 GB, specified with a trailing "+" or "-" to allow ov\_copan to adjust the size to fill all available space in the DMF region. For example, to create as many 128-GB volumes as will fit on RAID sets A-Y and the DMF-region of RAID set Z of shelf 2:

```
dmfserver# ov_copan create C02 -s 128g-create 40 VSNs of size 126.92g on C02A create 40 VSNs of size 126.92g on C02B create 40 VSNs of size 126.92g on C02C create 40 VSNs of size 126.92g on C02D ...

create 20 VSNs of size 127.48g on C02Z
```

**Note:** The size and number of volumes are different for C02Z because the DMF region on that RAID set is smaller.

5. Verify by viewing the output from the list action. For example:

6. Find the sector where the slice will start by examining the output of the show action to xvm:

dmfserver# xvm -domain local show -v phys/copan\_RAID\_set\_ID | grep -A5 "Physvol Usage"

#### For example, for the C02Z RAID set:

dmfserver# xvm -domain local show -v phys/copan\_C02Z | grep -A5 "Physvol Usage"
Physvol Usage:

| Start      | Length     | Name               |
|------------|------------|--------------------|
|            |            |                    |
| 0          | 1880909568 | slice/copan_C02Zs0 |
| 1880909568 | 1048576000 | (unused)           |

For more information, see the xvm(8) man page and the XVM Volume Manager Administrator's Guide.

7. Create a local-domain XVM slice that begins at the slice location displayed in the previous step and name the XVM volume that will be used for backups. The physical volume (or *physvol*) will be named with the RAID set identifier:

dmfserver# xvm -domain local slice -volname backup\_volume\_name -start sector phys/copan RAID\_set\_ID

For example, to create a slice for the last RAID set in shelf 2 (which has a *RAID\_set\_ID* of C02Z) beginning at sector 1880909568 and name the backup volume dmf backups:

dmfserver# xvm -domain local slice -volname dmf\_backups -start 1880909568 phys/copan\_C02Z
</dev/lxvm/dmf\_backups> slice/copan\_C02Zs1

8. Make the filesystem for the backup volume. For example:

#### dmfserver# mkfs.xfs /dev/lxvm/dmf backups meta-data=/dev/lxvm/dmf\_backups isize=256 agcount=16, agsize=8192000 blks sectsz=512 attr=2 bsize=4096 blocks=131072000, imaxpct=25 data sunit=0 swidth=0 blks naming =version 2 bsize=4096 ascii-ci=0 log =internal log bsize=4096 blocks=64000, version=2 sectsz=512 sunit=0 blks, lazy-count=1 blocks=0, rtextents=0 realtime =none extsz=4096

For more information, see the mkfs.xfs(8) man page.

9. Add the filesystem to /etc/fstab with the noauto mount option. For example:

/dev/lxvm/dmf\_backups /dmf/backups xfs defaults,noauto

007-5769-001

# **Configure OpenVault**

To configure OpenVault for use with COPAN MAID, do the following:

- "Use ov shelf to Configure OpenVault for Each Shelf" on page 33
- "Add the dmf Application to OpenVault" on page 34

**Note:** The example output for some commands shown here has been edited for length and readability.

# Use ov shelf to Configure OpenVault for Each Shelf

You will use the  $ov\_shelf(8)$  command to add the required library control program (LCP), drive control programs (DCPs), and OpenVault drive group for each MAID shelf. From the node that owns the shelf, enter the following command once for each MAID shelf:

```
ownernode# ov_shelf create shelfID
```

For example, if the parallel data mover node node1 owns shelves 0 and 1, and node2 owns shelves 2 and 3:

```
node1# ov_shelf create C00
node1# ov_shelf create C01
node2# ov_shelf create C02
node2# ov_shelf create C03
```

**Note:** Before ov\_shelf takes any action, it verifies that there will be no conflicts with existing volumes at your site. If it detects a potential conflict, it will exit with an error. Because you already verified that there would be no problems by using the precheck operation in "Selecting Appropriate Cabinet Identifiers" on page 17, you should not see any errors.

# Add the dmf Application to OpenVault

Following is an example of the steps you will take to add an unprivileged and a privileged instance of the dmf application to OpenVault, using an example host named dmfserver as the OpenVault server. The characters ### in the right margin highlight comments related to the steps, which follow the example.

**Note:** The ov\_shelf command does some configuration work that would normally be done in ov\_admin, therefore this procedure has fewer steps than what is documented for adding the dmf application in *DMF 5 Administrator's Guide for SGI InfiniteStorage*.

```
### STEP 1
dmfserver# ov_admin
                                                                                            ### STEP 2
Name where the OpenVault server is (or will be) listening? [dmfserver]
    OpenVault Configuration Menu for server "dmfserver"
      Configuration on Machines Running LCPs and DCPs
         1 - Manage LCPs for locally attached Libraries
         2 - Manage DCPs for locally attached Drives
      Configuration on Admin-Enabled Machines
        11 - Manage Cartridge Groups
        12 - Manage Drive Groups
        13 - Import Media
      Configuration on the OpenVault Server Machine
        21 - Manage Applications
        22 - Manage OpenVault Client Machines
         q - Exit.
                                                                                           ### STEP 3
    Which operation would you like to do: 21
   Manage Applications Menu
         1 - Create a new Application
         2 - Delete an Application
         3 - Show all existing Applications
```

```
5 - Deactivate an Application Instance
         6 - Show all activated Application Instances
        r - Return to Main Menu.
         q - Exit.
                                                                                           ### STEP 4
   Which operation would you like to do: {\bf 4}
   Select the Application for which you want to activate a new Instance
        1 - dmf
         2 - ov umsh
        r - Return to Previous Menu.
        q - Exit.
                                                                                           ### STEP 5
   Which operation would you like to do: 1
Enter the name of the Host where an instance of Application "dmf" will run [dmfserver] * ### STEP 6
Enter the Application's instance name or "*" [] *
                                                                                           ### STEP 7
Should this Instance of the Application "dmf" be "privileged"? [No]
                                                                                           ### STEP 8
                                                                                           ### STEP 9
What security key will the Application use [none]
Unprivileged Instance "*" of Application "dmf"
was successfully activated on "dmfserver".
Press enter to continue...
   Manage Applications Menu
        1 - Create a new Application
         2 - Delete an Application
```

4 - Activate another Application Instance for an existing Application

3 - Show all existing Applications

```
4 - Activate another Application Instance for an existing Application
         5 - Deactivate an Application Instance
         6 - Show all activated Application Instances
         r - Return to Main Menu.
         q - Exit.
   Which operation would you like to do: 4
                                                                                           ### STEP 10
   Select the Application for which you want to activate a new Instance
        1 - dmf
         2 - ov_umsh
         r - Return to Previous Menu.
         q - Exit.
   Which operation would you like to do: 1
                                                                                          ### STEP 11
Enter the name of the Host where an instance of Application "dmf" will run [dmfserver] * ### STEP 12
Enter the Application's instance name or "*" [] *
                                                                                          ### STEP 13
Should this Instance of the Application "dmf" be "privileged"? [No] yes
                                                                                          ### STEP 14
What security key will the Application use [none]
                                                                                          ### STEP 15
Privileged Instance "*" of Application "dmf"
was successfully activated on "dmfserver".
Press enter to continue...
   Manage Applications Menu
        1 - Create a new Application
         2 - Delete an Application
         3 - Show all existing Applications
```

```
4 - Activate another Application Instance for an existing Application
```

- 5 Deactivate an Application Instance
- 6 Show all activated Application Instances
- r Return to Main Menu.
- q Exit.

Which operation would you like to do: q

### STEP 16

#### Comments:

- 1. Log in to the OpenVault server and invoke the OpenVault administration tool ov admin(8).
- 2. Enter the name associated with the IP address on which the OpenVault server is listening.
- 3. Enter 21 to manage applications.
- 4. Enter 4 to activate another application instance for an existing application.
- 5. Enter 1 to select dmf.
- 6. Enter the wildcard \* character to allow the dmf application to be used from any host. Alternatively, you can repeat these steps to create a privileged and an unprivileged application instance for each system that DMF runs on (each DMF server and each parallel data mover node).
- 7. Enter the wildcard \* character for the application instance name.
- 8. Use the default no to create the unprivileged instance.
- 9. Optionally provide a security key to prevent unauthorized clients from masquerading as the dmf application. SGI recommends that you do this if you used the wildcard in step 6. You must use this same key when later running dmov keyfile.
- 10. Enter 4 again to activate another application instance for an existing application.
- 11. Enter 1 to select dmf.

- 12. Enter the wildcard  $\star$  character to allow the dmf application to be used from any host. (See in step 6.)
- 13. Enter the wildcard \* character for the application instance name.
- 14. Enter yes to make the application privileged.
- 15. Optionally provide a security key. (See step 9.)
- 16. Enter q to exit.

For more details, see OpenVault Operator's and Administrator's Guide.

# **Configure DMF**

This chapter describes the minimum steps required to get DMF up and running with a COPAN MAID system. It discusses the following:

- "Configure DMF Parameters" on page 39
- "Provide DMF with the OpenVault Security Keys" on page 51
- "Import the DMF Volumes into OpenVault" on page 51

For more information, see the following:

- DMF 5 Administrator's Guide for SGI InfiniteStorage
- DMF 5 Filesystem Audit Guide for SGI InfiniteStorage
- dmf.conf(5) man page

# **Configure DMF Parameters**

This section discusses the following:

- "Configure DMF for a New Site" on page 39
- "Configure DMF for an Existing Site" on page 48

## Configure DMF for a New Site

To create the DMF configuration using the DMF Manager graphical user interface, do the following:

1. Start the DMF Manager service:

dmfserver# service dmfman start

2. Invoke DMF Manager by pointing your browser to the following location:

https://your\_hostname:1179

007-5769-001 39

- 3. Accept the security certificate and enter the following information:
  - User name: dmfman
  - Password: INSECURE (default)

For more information, see the chapter about using DMF Manager in the DMF administrator's guide. You can use the **Help** button in DMF Manager to access the **Getting Started** information or the entire DMF administrator's guide.

4. Populate DMF Manager with the sample DMF configuration file for COPAN MAID use. To do this, right-click in the **Overview** panel and select:

## **Pre-Configured**

> COPAN MAID LS Sample

Figure 4-1 shows the menu selection to populate DMF Manager with the appropriate sample configuration for COPAN MAID.

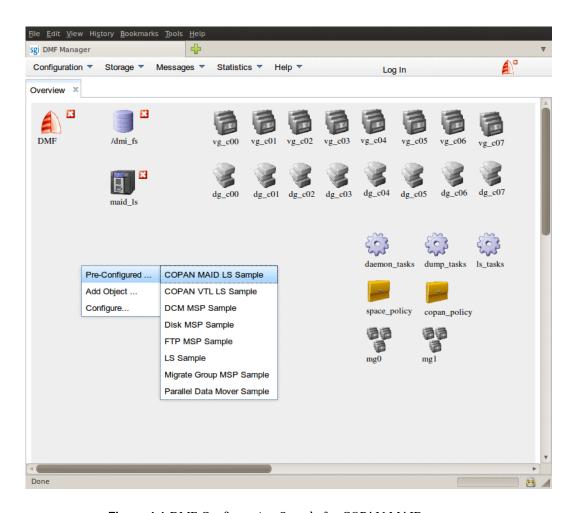

Figure 4-1 DMF Configuration Sample for COPAN MAID

The sample configuration file defines the following:

- One library server: maid\_ls
- Eight drive groups: dg\_c00 through dg\_c07
- Eight volume groups: vg c00 through vg c07
- Two migrate groups: mg0 and mg1
- The DMF administrative filesystems, as described in "Create the Filesystems that DMF Requires" on page 11

Depending upon your site-specific configuration, you must modify or delete some of these objects, as directed in the next step.

**Note:** If you chose a different naming convention ("Selecting Appropriate Cabinet Identifiers" on page 17), you must modify the DMF configuration accordingly.

- 5. Make the following changes to the sample configuration, based on the configuration at your site:
  - a. For each filesystem that DMF will manage, copy and paste the <code>/dmi\_fs</code> object, renaming it with the actual filesystem name. Right-click the <code>/dmi\_fs</code> object and select:

# Configure... > Copy

Figure 4-2 shows an example.

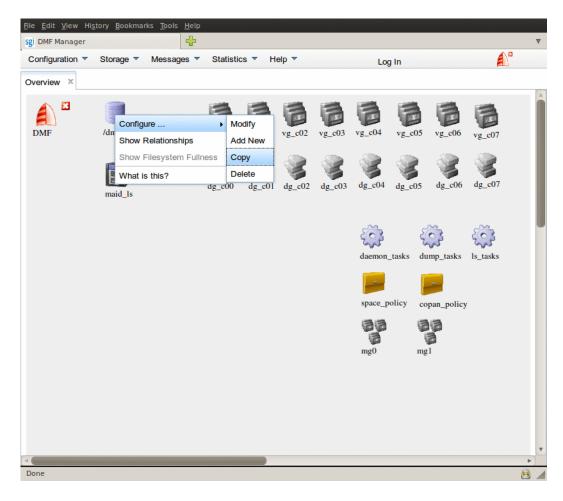

Figure 4-2 Copy the /dmi\_fs Object

In the copy, delete the /dmi\_fs name and replace it with the name of your filesystem. Figure 4-3 shows an example using the name /myfs.

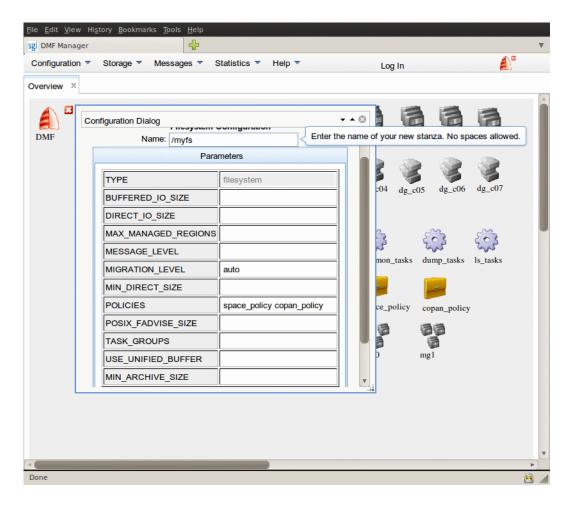

Figure 4-3 Replace the Filesystem Name

**Note:** For help on a parameter, right-click the parameter name.

After you have created an object for each filesystem, delete the sample /dmi\_fs object.

b. Change the ADMIN\_EMAIL parameter to an appropriate address for your site. Right-click the DMF shield icon and select:

#### Configure ...

#### > Modify Base

Delete the default address and enter in the address for your site. Click **Continue**.

- c. If you have fewer than eight shelves, modify the DMF configuration accordingly. Using the procedures in this guide, there should be one drive group and one volume group per shelf, and the migrate groups should contain a balanced number of volume groups. The procedures assume eight shelves. For example, if you have six shelves (0-5), you would do the following:
  - Delete dg\_c06, dg\_c07, vg\_c06, and vg\_c07
  - Edit maid\_ls and remove dg\_c06 and dg\_c07 from DRIVE\_GROUPS
  - Edit mg0 to include GROUP\_MEMBERS of vg\_c00, vg\_c01 and vg\_c02
  - Edit mg1 to include GROUP\_MEMBERS of vg\_c03, vg\_c04 and vg\_c05
- d. If you are using the Parallel Data Mover Option:
  - Right-click the DMF shield icon and select:

#### Configure ...

> Modify Base

Set SERVER\_NAME to the system hostname of your DMF server. Click **Continue**.

• For each node in your DMF configuration, right-click anywhere within the **Overview** panel and select:

## Add Object...

> Node...

Set the name of the object to the node's system hostname. If you are using alternative networks for DMF communication, set INTERFACE appropriately.

Table 4-1 on page 46 summarizes parameters of interest, grouped by the object that contains the parameter.

6. Validate your changes. Right-click anywhere within the **Overview** panel and select:

#### **Configure**

## > Validate Configuration

You will see errors about OpenVault and a DMF database, because they are not yet configured:

```
ERROR: No such file /dmf/home/ov_keys.
ERROR: Database (/dmf/home/maid_ls/tpvrdm.dat) does not exist.
```

The above errors are expected at this point, and you can disregard them. However, if there are any other errors or warnings, fix them and then rerun the validation. Proceed to step 7 when there are no errors and preferably no warnings, other than the expected OpenVault and database errors.

7. Save the configuration. Right-click anywhere within the **Overview** panel and select:

## Configure

#### > Apply Configuration

**Table 4-1** DMF Configuration Parameters of Interest

| Object                                      | Parameter   | Description                                                                                                    |
|---------------------------------------------|-------------|----------------------------------------------------------------------------------------------------|
| base (available via<br>the DMF shield icon) | ADMIN_EMAIL | Specifies the e-mail address to receive output from administrative tasks. Change this to something meaningful to your site.                                                                                                    |
|                                             | SERVER_NAME | Specifies the hostname of the system on which the DMF server is running. In an HA configuration, SERVER_NAME must be the HA virtual hostname rather than the output of the hostname(1) command. This parameter is only required for HA configurations or configurations using the Parallel Data Mover Option. |

| Object                   | Parameter        | Description                                                                                                    |
|--------------------------|------------------|----------------------------------------------------------------------------------------------------|
| node                     | INTERFACE        | Specifies the IP address or associated name on this node to be used for communication between DMF components. By default, the system hostname will be used except on the DMF server in an HA configuration, where the value of HA_VIRTUAL_HOSTNAME will be used instead.                                                                                                    |
| maid_ls                  | COPAN_VSNS       | Specifies that the fourth character of the volume serial number (VSN) indicates the RAID set in the COPAN MAID that contains the volume. This specification applies for all VSNs in this library server. This parameter must enabled for COPAN MAID and is set appropriately for you in the sample configuration file.                                                                        |
|                          | DRIVE_GROUPS     | Specifies the list of drive groups in this configuration. There will be one drive group per shelf (such as $dg_c00$ through $dg_c07$ for shelves 0-7).                                                                                                    |
| vg_c00 through<br>vg_c07 | MAX_PUT_CHILDREN | Specifies the maximum number of migration write processes (write children) that will be simultaneously scheduled for the volume group. You should generally use a value in the range 2-6. Larger numbers of write children may provide more total write bandwidth, but the bandwidth increases will diminish rapidly with additional children and all of the children will write more slowly. |
|                          | RESERVED_VOLUMES | Reserves some volumes specifically for merging. (If all volumes on a COPAN MAID shelf were to fill, then you would not be able to reclaim space by merging volumes. This is unlike a physical tape library, for which you could add a few tapes in order to do merges.) Always set this parameter to at least 1 for COPAN MAID systems.                                                       |
|                          | ZONE_SIZE        | Specifies about how much data the write child should put in a zone. The sample configuration uses 4g, which is generally a good size for COPAN MAID.                                                                                                    |
| mg0,mg1                  | GROUP_MEMBERS    | Lists the volume groups (such as $vg_c00$ through $vg_c07$ ).                                                                                                    |
| dump_tasks               | DUMP_MIRRORS     | Specifies one or more directories (local or remote) in which to place additional copies of disk-based backups. The sample configuration does not specify mirrors.                                                                                                    |

## Configure DMF for an Existing Site

This section provides an overview of the steps you must take to modify an existing DMF configuration to incorporate COPAN MAID. For brevity, it describes the changes using examples stanza excerpts from the DMF configuration file. You can edit this file by using DMF Manager.

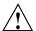

**Caution:** For instructions about starting and stopping DMF in an HA environment, see *High Availability Extension and SGI InfiniteStorage*.

Do the following:

1. Stop DMF:

dmfserver# service dmf stop

- 2. Modify the DMF configuration file as follows:
  - a. Define a drive group and volume group for each shelf. The names of these objects should be dg\_XXX and vg\_XXX respectively, where XXX is the lowercase shelf identifier.

For example, for the shelf identifier coo for shelf o of cabinet co:

```
define dg_c00
        TYPE
                                     drivegroup
        VOLUME GROUPS
                                     vg c00
        MOUNT SERVICE
                                     openvault
        OV INTERCHANGE MODES
                                     compression
        COMPRESSION TYPE
                                     snappy
enddef
define vg c00
                                     volumegroup
        MAX_PUT_CHILDREN
                                     6
        RESERVED_VOLUMES
                                     4
        ZONE_SIZE
                                     4g
enddef
```

**Note:** Define the OV\_INTERCHANGE\_MODE or COMPRESSION\_TYPE parameters only if you want to use compression.

b. Define a new library server, maid\_ls. Adjust DRIVE\_GROUPS based on the drive groups you added above in step a.

#### For example:

```
define maid_ls
        TYPE
                                    libraryserver
        CACHE SPACE
                                    16g
        COMMAND
                                    dmatls
        COPAN VSNS
                                    ON
        DRIVE GROUPS
                                    dg_c00 dg_c01 ...
                                    1048576
        MAX_CACHE_FILE
        TASK GROUPS
                                    ls tasks
enddef
```

c. Add the name of the new libraryserver object to the dmdaemon object. In general, for optimizing recalls, you should list the name of the COPAN MAID libraryserver object after any disk msp or disk cache manager (DCM) msp objects but before any libraryserver objects that contain physical tapes.

#### For example:

d. Enable metrics in the base object:

```
define base
    TYPE base
    ...
    EXPORT_METRICS ON
enddef
```

The RESERVED\_VOLUMES parameter (used in  $vg\_XXX$ ) requires EXPORT\_METRICS to be ON.

007-5769-001 49

- e. Update the volume group selection policy to include the new shelves using one of the following methods:
  - Using a series of volume groups. For example:

• Using one or more migrate groups to easily spread migrated data across multiple shelves, each containing a list of volume groups. For example:

This method requires that you also define the volume group selection policy. For example:

f. If you do not already have one, add a taskgroup object for volume merging (named 1s tasks in step 2b above). For example:

```
define ls_tasks

TYPE taskgroup

RUN_TASK $ADMINDIR/run_tape_merge.sh at 1:00

RUN_TASK $ADMINDIR/run_merge_stop.sh at 3:00

THRESHOLD 40

enddef
```

3. Validate the configuration. You can do this within DMF Manager or use the following command:

```
dmfserver# dmcheck
```

#### 4. Start DMF:

dmfserver# service dmf start

## Provide DMF with the OpenVault Security Keys

If this is a new site, do the following to allow DMF to communicate with OpenVault:

```
dmfserver# dmov_keyfile
What is the unprivileged key? [none] unpriv_key
What is the privileged key? [none] priv_key
```

If you did not configure keys, press Enter to use the default value of none.

# Import the DMF Volumes into OpenVault

Do the following to import the DMF volumes into OpenVault:

1. Import the volumes for the library by type into OpenVault and add them to DMF according to the DMF volume group (VG) name (such as vg\_c00 for LCP c00) by entering the following dmov loadtapes(8) command, once per shelf:

```
dmfserver# dmov_loadtapes -t Copan-MAID -1 LCPname VGname
```

This command will invoke an editor session. If there are any volumes that you do not want added to the library server database, you should delete those VSNs from the list. Otherwise, you should exit the editor.

For example, you would enter C00 (the LCP) and vg\_c00 (the corresponding VG name):

```
dmfserver# dmov_loadtapes -t Copan-MAID -1 C00 vg_c00
...
(editor session is invoked)
Unused tapes in library C00.
Delete any you do not wish to use for allocation or volume group vg_c00.
C00AAA
C00BAB
C00CAC
...
(exit the editor session)
...
(wait a few moments for the process to complete)
```

. . .

Loading tapes into allocation/volume group vg\_c00. Creating Copan-MAID cartridges in cartgroup carts for vg\_c00.

The volumes for the library are now imported and ready for use. A volume that has been imported into OpenVault can be referred to as a *tape volume*.

2. Verify that the volumes now have OpenVault cartridge IDs assigned to them by examining the output from the following command:

```
dmfserver# ov_stat -L LCPname -s
```

For example, the following output shows that the volume with VSN COOAAA now has an OpenVault cartridge ID of ooA69kzOtNYADeH5:

| dmfserve | r# <b>ov_stat</b> | -L C00 -s |          |         |                  |
|----------|-------------------|-----------|----------|---------|------------------|
| Library  | Name Brok         | en Disabl | ed State | e LC    | P State          |
| C00      | fals              | e false   | read     | y re    | ady              |
| Library: | 'C00'             |           |          |         |                  |
|          |                   |           |          |         |                  |
| Library  | Slot Name         | Slot Type | Occupied | PCL     | Cart ID          |
| C00      | slot 1000         | LTO       | true     | COOAAA  | ooA69kzOtNYADeH5 |
| C00      | slot 1001         | LTO       | true     | C00BAB  | ooA69kzOtNcAATXk |
| C00      | slot 1002         | LTO       | true     | COOCAC  | ooA69kzOtNcAAwqN |
|          |                   |           |          |         |                  |
| C00      | slot 1675         | LTO       | true     | C00ZT1  | ooA69kzOtSkAAQGF |
| C00      | slot 1676         | LTO       | true     | C00AT2  | ooA69kzOtSkAAtZU |
| C00      | slot 1677         | LTO       | true     | C00BT3  | ooA69kzOtSkABKsZ |
|          |                   |           |          |         |                  |
| Library  | Bay Name          | Slot Typ  | e Total  | Slots F | ree Slots        |
| C00      | bay 1             | DLT       | 0        | 0       |                  |

3. Verify that the volumes are available for DMF to use in the appropriate shelf volume group using the following dmvoladm(8) command:

dmfserver# dmvoladm -1 libraryserver -c "list all and vg=VGnames
For example:

dmfserver# dmvoladm -1 maid\_1s -c "list all and vg=vg\_c00

| VSN              | VOLGRP LB              | DATA LEFT WRITT | EN CHUNK ZONE | DAT<br>HFLAGS AGE | ra eot | EOT | WR/FR      |
|------------------|------------------------|-----------------|---------------|-------------------|--------|-----|------------|
| C00A00<br>C00A02 | vg_c00 al<br>vg_c00 al | 0.000000        | 0.000000      | 1<br>1            | 1<br>1 |     | 16m<br>16m |
| C00Z08           | vg_c00 al<br>vg_c00 al | 0.000000        | 0.000000      | 1<br>1            | 1      |     | 16m<br>16m |

007-5769-001 53

# **Test the DMF System**

This chapter describes how to test the DMF system:

- "Test that OpenVault Can Mount a Migration Volume" on page 55
- "Validate the DMF Configuration" on page 55
- "Enable Audits of the DMF-Managed Filesystems" on page 57
- "Test the DMF Configuration" on page 61

# Test that OpenVault Can Mount a Migration Volume

To test that OpenVault can mount a volume from a library for the dmf application, enter the following ov mount(8) command:

```
dmfserver# ov_mount -A dmf -V VSN
```

For example, to test that OpenVault can mount the volume with the VSN COOBAB and then exit:

```
dmfserver# ov_mount -A dmf -V C00BAB
Mounted C00BAB on /var/opt/openvault/clients/handles//tEyedOqkcssi
dmfserver# exit
exit
```

Repeat the steps in this section for each MAID shelf.

# Validate the DMF Configuration

To verify the DMF configuration after the volumes have been created and imported into OpenVault, repeat the validation check in DMF Manager (as in step 6 of Chapter 4, "Configure DMF" on page 39) by right-clicking anywhere within the **Overview** panel and selecting:

## Configure

> Validate Configuration

You could instead run the dmcheck(8) command on the DMF server, which provides similar functionality. There should not be any errors or warnings. For example:

dmfserver# dmcheck -h Checking DMF installation. Linux dmfserver 2.6.32.45-0.3-default #1 SMP 2011-08-22 10:12:58 +0200 x86\_64 x86\_64 x86\_64 GNU/Linux - dmfserver SuSE-release: SUSE Linux Enterprise Server 11 (x86\_64) SuSE-release: VERSION = 11 SuSE-release: PATCHLEVEL = 1 sgi-issp-release: SGI InfiniteStorage Software Platform, version 2.4, Build 704rl0.sles11-1104042004 sgi-foundation-release: SGI Foundation Software 2.4, Build 704rp10.sles11-1104242013 lsb-release: LSB VERSION="core-2.0-noarch:core-3.2-noarch:core-4.0-noarch:core-2.0-x86 64:core-3.2-x86 64:core-4.0-x86 64" DMF version 5.5.0 rpm dmf-5.5.0-sgi250a74.sles11 installed. Checking DMF config file Scanning for non-comment lines outside define/enddef pairs Scanning for DMF parameters without values Checking all objects for invalid names Checking base Checking daemon Checking policy space\_policy Checking policy copan\_policy Checking filesystem /dmi fs Checking Library Server maid ls Checking Drive Group dg c00 Checking Drive Group dg c01 Checking Volume Group vg c00 Checking Volume Group vg c01 Checking Migrate Group mg0 Checking selection rules in policy space policy. Checking selection rules in policy copan policy. Checking Task Group daemon tasks Checking Task Group dump tasks Checking Task Group ls\_tasks Checking for unreferenced objects Checking Task Group ls\_tasks Checking for unreferenced objects

56 007–5769–001

Cross-checking LSs and task groups for duplicate VSNs

Checking other daemons.

Checking OpenVault

Checking chkconfig

WARNING: ts is disabled by chkconfig

No errors found. No warnings found

If there are any errors or warnings, fix them and then rerun the validation. For more information, see the *DMF 5 Administrator's Guide for SGI InfiniteStorage*.

## **Enable Audits of the DMF-Managed Filesystems**

The DMF configuration file for COPAN MAID performs a nightly audit at 23:00 to check for database consistencies. To enable these audits of the DMF-managed filesystems, you must initialize the dmaudit(8) working environment. For more information about dmaudit, see DMF 5 Filesystem Audit Guide for SGI InfiniteStorage.

For example, on DMF server dmfserver (the characters ### in the right margin highlight comments related to the steps below):

dmfserver# service dmf start

### STEP 1

dmfserver# dmaudit ### STEP 2

This program must create a working directory named 'working\_dir' to hold several very large work files. The files may be needed in subsequent executions of this program, so the directory should be placed in a file system that is not cleared frequently.

Please enter the full path name of an existing directory in which subdirectory 'working\_dir' can be created (<CR> to quit): /dmf/home

You must select the file systems to be scanned when this program searches for migrated files. By default the list contains all file systems currently mounted.

IF THERE ARE ANY FILE SYSTEMS CONTAINING MIGRATED FILES THAT DO NOT APPEAR IN THIS LIST, EXIT THIS PROGRAM AND MOUNT THEM BEFORE CONTINUING!!!

Select:

Failure to do so could mean the loss of the data in those files, because this program sometimes removes database entries if it cannot find matching migrated files for them. File systems that you are sure do not contain migrated files may be removed from this list to speed execution. Remember that using restore to load files dumped from a DMF-configured file system can result in migrated files in other file systems. If there is any question whether a file system contains migrated files, leave it in the list.

```
View the current file system scan list
   <view>
   <edit>
              Edit a fresh copy of the file system scan list
              Accept the current file system scan list
   <accept>
   <quit>
              Quit
                                                                                    ### STEP 3
Please enter your selection: edit
/dmf/move
/dmf fs
                                                                                    ### STEP 4
Delete /dmf/move
/dmi_fs
Select:
  <view>
               View the current file system scan list
               Edit a fresh copy of the file system scan list
  <accept>
               Accept the current file system scan list
  <quit>
               Quit
                                                                                    ### STEP 5
Please enter your selection: accept
MAIN MENU
-----
Select:
   <snapshot>
                Take a snapshot and report status of file systems and databases
                Examine or modify configuration information
   <config>
   <quit>
                Quit
Please enter your selection: snapshot
                                                                                    ### STEP 6
```

#### DAEMON DATABASE ERROR REPORT

-----

No errors were discovered comparing the file systems against the daemon database.

## DATA MIGRATION CONFIGURATION

-----

Data migration home directory: /dmf/home
Data migration binaries directory: /usr/sbin

Server name: daemon

Server home directory: /dmf/home/daemon
Server spool directory: /dmf/spool/daemon

Data migration daemon process ID: 19275

## No MSPs are configured

| Name             | Type          |                           |
|------------------|---------------|---------------------------|
|                  |               |                           |
| ${\tt maid\_ls}$ | dmatls        |                           |
| vg_c00           | volume group  | in Library Server maid_ls |
| vg_c01           | volume group  | in Library Server maid_ls |
| vg_c02           | volume group  | in Library Server maid_ls |
| vg_c03           | volume group  | in Library Server maid_ls |
| vg_c04           | volume group  | in Library Server maid_ls |
| vg_c05           | volume group  | in Library Server maid_ls |
| vg_c06           | volume group  | in Library Server maid_ls |
| vg_c07           | volume group  | in Library Server maid_ls |
| mg0              | migrate group | Group Members: vg_c00     |
| mg1              | migrate group | Group Members: vg_c01     |

## LIST OF FILE SYSTEMS SCANNED

\_\_\_\_\_\_

/dmf\_fs xfs

MAIN MENU

\_ \_ \_ \_ \_ \_ \_

#### Select:

<inspect> Inspect and correct file system and database errors
<report> Reprint status report for the current snapshot

<verifymsp> Check the dmatls tape library server databases against the

daemon databases

<snapshot> Take a snapshot and report status of file systems and

databases

<free> Release all file space used by the current snapshot

<config> Examine or modify configuration information

<quit> Quit

Please enter your selection: quit

### STEP 7

#### Comments:

1. Start the DMF service:

dmfserver# service dmf start

2. Run the dmaudit(8) command to verify the filesystems:

dmfserver# dmaudit

In particular, set up the file system scan list and run a simple snapshot.

- 3. Enter edit to edit a fresh copy of the filesystem scan list.
- 4. Delete the /dmf/move filesystems, leaving just your DMF-managed filesystem (such as /dmf\_fs).
- 5. Enter accept.
- 6. Enter snapshot.
- 7. Enter quit.

## **Test the DMF Configuration**

To test the completed DMF configuration, do the following from the DMF server:

1. Change to a DMF-managed filesystem directory and create a test file of at least 1 MB. For example, to create the file mytestfile in the filesystem /dmi fs:

```
# cd /dmi_fs
# /usr/lib/dmf/support/dmtwf -1 1m mytestfile
```

2. Compute the checksum of the test file by using the  $\mathtt{cksum}(1)$  command. For example:

```
# cksum mytestfile
3368297266 1000000 mytestfile
```

3. Migrate the file and release its data blocks after the offline copies are made by using the dmput(1) command:

```
# dmput -r mytestfile
```

4. Idle the DMF daemon so that the dmput request will take place immediately by using the dmdidle(8) command:

```
# dmdidle
```

5. List the progressing status of the file by executing the dmls(1) command multiple times:

```
# dmls -1
```

For example, the following repeated execution of dmls shows that mytestfile moves from migrating (MIG) to offline (OFL):

```
# dmls -1
total 980
-rw-r--r- 1 root root 1000000 2010-11-05 12:36 (MIG) mytestfile
#
# dmls -1
total 980
-rw-r--r- 1 root root 1000000 2010-11-05 12:36 (OFL) mytestfile
```

6. Retrieve the file by using the dmget(1) command:

```
# dmget mytestfile
```

7. Use dmls again to show that the file is now dual-state (DUL):

```
# dmls -1
total 980
-rw-r--r- 1 root root 1000000 2010-11-05 12:36 (DUL) mytestfile
```

8. Verify that the checksum on the file has not changed:

```
# cksum mytestfile
3368297266 1000000 mytestfile
```

9. Delete the test file. For example:

```
# rm mytestfile
```

## **Maintenance Tasks**

This chapter discusses the following:

- "Deleting Volumes from a RAID set" on page 63
- "Unformatting a RAID set" on page 65
- "Adding a COPAN MAID Cabinet or Shelf" on page 67
- "Verifying the OpenVault Components for a MAID Shelf" on page 67
- "Updating OpenVault Components After a Power Budget Change" on page 68
- "Removing OpenVault Components" on page 68
- "Stopping OpenVault Components" on page 69

## **Deleting Volumes from a RAID set**

To delete volumes from a RAID set, do the following:

Determine if the volume has any data on it by executing the dmvoladm(8)
command on the DMF server and examining the output for the DATA LEFT
column:

```
dmvoladm -1 LCPname -c "list VSNlist"
```

For example, the following shows that COOAOO has data but COOAO1 does not:

## dmfserver# dmvoladm -1 maid ls -c "list C00A00-C00A01"

|                            |           |             | DATA         | EOT   | EOT  |        | WR/FR |
|----------------------------|-----------|-------------|--------------|-------|------|--------|-------|
| VSN                        | VOLGRP LB | DATA LEFT   | WRITTEN      | CHUNK | ZONE | HFLAGS | AGE   |
|                            |           |             |              |       |      |        |       |
| C00A00                     | vg_c00 al | 4847.408715 | 14932.408715 | 9     | 5    |        | 3d    |
| C00A01                     | vg_c00 al | 0.000000    | 5500.000000  | 4     | 3    |        | 7d    |
| Database was not modified. |           |             |              |       |      |        |       |

If the volume is empty, skip to step 3

- 2. If the volume has data on it, do the following on the DMF server:
  - a. Flag this volume as sparse:

dmfserver# dmvoladm -1 *LCPname* -c "update *VSN* to hsparse on hro on" For example:

dmfserver# dmvoladm -1 maid\_ls -c "update C00A00 to hsparse on hro on"
Updated 1 record.

b. Verify the flag settings, which should show r and s. For example:

dmfserver# dmvoladm -l maid\_ls -c "list C00A00"

|        |          |                | DATA        | EOT   | EOT  |        | WR/FR |
|--------|----------|----------------|-------------|-------|------|--------|-------|
| VSN    | VOLGRP I | DATA LEFT      | WRITTEN     | CHUNK | ZONE | HFLAGS | AGE   |
|        |          |                |             |       |      |        |       |
| C00A00 | vg_c00 a | al 4847.408715 | 4847.408715 | 9     | 5    | rs-    | 3d    |

c. Wait for the library server to merge data off the volume. This will take some time, depending on the amount of data on the volume and the number of available drives. Repeat step 1 until there is no data left on the VSN.

**Note:** If the volume is damaged and the merge fails, use the dmemptytape(8) command to attempt to recover as much data as possible from the volume.

3. Delete the empty volume from the DMF database:

```
dmfserver# dmvoladm -1 LCPname -c "delete VSN"
For example, for VSN C00A01:
dmfserver# dmvoladm -1 maid_ls -c "delete C00A01"
Deleted 1 record.
```

4. Delete the empty volume from the OpenVault database by using the ov\_vol(8) command from the OpenVault server:

```
dmfserver# ov_vol -D -a dmf -v \ VSN
```

For example, if dmfserver is the OpenVault server:

```
dmfserver# ov_vol -D -a dmf -v C00A00
Volume deleted:
    volume name = 'C00A00', application name = 'dmf'
    cartridgeID = 'ooBC9k53kkIADV25', side = 'SideA', partition = 'PART 1'
```

Take note of the cartridge ID number for this VSN, which you will use in the following step.

5. Purge the cartridge ID from the OpenVault database by executing the ov purge(8) command from the OpenVault server:

```
dmfserver# ov purge -C 'CartridgeID'
```

For example, step 4 above shows that the cartridge ID for VSN C00A00 is ooBC9k53kkIADV25:

```
dmfserver# ov purge -C 'ooBC9k53kkIADV25'
```

```
Are you sure you want to purge all information for cartridge with cartridge ID = ooBC9k53kkIADV25 (Y/N)? \bf y Deleted partition PART 1 Deleted cartridge ooBC9k53kkIADV25
```

6. Delete the volume from a formatted RAID set by executing the delete operation of the ov\_copan command on the node that owns the shelf:

```
ov copan delete VSNlist
```

For example, if node1 owns shelf COO, to delete the VSNs for COOAOO:

```
node1# ov_copan delete C00A00
delete VSNs on C00A
```

## Unformatting a RAID set

After you delete all of the volumes on a RAID set (see "Deleting Volumes from a RAID set" on page 63), you can unformat the RAID set to remove all label and GPT partition information.

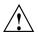

**Caution:** Unformatting a RAID set will destroy all data on that RAID set. By default, the unformat operation will ask you to confirm the action if it is about to destroy existing data.

If there are unrecognized XVM slices on the RAID set, the unformat operation will fail rather than destroy the data. You must remove any such XVM slices manually using xvm(8) before unformatting the RAID set with ov copan.

### Enter the following:

```
# ov_copan unformat device_or_shelfID [-m raidlist]
```

For example, to unformat all RAID sets on shelf 1:

```
# ov_copan unformat C01
Device C01A is a DMF partition with 40 VSNs
Continuing will destroy existing data.
Continue (y or n)? y
Device C01B is a DMF partition with 40 VSNs
Continuing will destroy existing data.
Continue (y or n)? y
...
unformat C01A
unformat C01B
```

#### For example, to unformat RAID sets W and X on shelf 1:

```
ownernode# ov_copan unformat C01 -m W,X
Device C01W is a DMF partition with 40 VSNs
Continuing will destroy existing data.
Continue (y or n)? y
Device C01X is a DMF partition with 40 VSNs
Continuing will destroy existing data.
Continue (y or n)? y
unformat C01W
unformat C01X
```

## Adding a COPAN MAID Cabinet or Shelf

Before you add a new COPAN MAID cabinet or additional shelves to your environment, you should verify that there are no existing OpenVault components that will conflict with the new shelf IDs you want to use. Do the following:

• If adding a new cabinet:

```
# ov_shelf precheck newcabinetID
For example, to check a cabinet ID of C1:
# ov_shelf precheck C1
```

If adding a new shelf to an existing cabinet:

```
# ov_shelf precheck newshelfID
For example, to check a shelf ID of C07:
# ov_shelf precheck C07
```

For more details, see "Selecting Appropriate Cabinet Identifiers" on page 17.

## Verifying the OpenVault Components for a MAID Shelf

To verify the existing OpenVault components for a formatted MAID shelf, enter the following from the node that owns the shelf:

```
ownernode# ov shelf check shelfID
```

For example, if node1 owns shelf C07 and there are no errors, there will be no output:

```
node1# ov_shelf check C07
node1#
```

If there are errors, you may need to update the OpenVault configuration. See "Updating OpenVault Components After a Power Budget Change" on page 68.

## Updating OpenVault Components After a Power Budget Change

If you increase or decrease the power budget, run the following command to update the OpenVault components:

```
ownernode# ov_shelf update shelfID
```

## **Removing OpenVault Components**

If you want to remove the OpenVault components for a shelf, execute the following command from the node that owns the shelf:

```
ownernode# ov_shelf delete shelfID
```

To also delete any cartridge records cartridge/partition/volume/side records, include the -c option:

```
ownernode# ov_shelf -c delete shelfID
```

Removing these records can be time-consuming. The ov\_shelf command will report its progress by printing a dot character every few seconds. For example:

```
ownernode# ov_shelf -c delete C01
```

If the command is successful, there will be no other output.

## **Stopping OpenVault Components**

To stop all of the local LCPs and DCPs, and the OpenVault server (if running on the server node):  $^{\rm 1}$ 

```
dmfserver# service openvault stop
Stopping OpenVault ...
OpenVault stopped
```

To stop individual LCPs or DCPs, run ov\_admin on the owner node and use the relevant menu selections:

```
ownernode# ov_admin

Name where the OpenVault server is listening? [dmfserver]

OpenVault Configuration Menu for server "dmfserver"

Configuration on Machines Running LCPs and DCPs

1 - Manage LCPs for locally attached Libraries

2 - Manage DCPs for locally attached Drives
```

For more information, see the ov\_admin(8) man page.

For instructions about starting and stopping services in an HA environment, see *High Availability Extension and SGI InfiniteStorage*.

## **Troubleshooting**

This chapter discusses the following:

- "Repairing OpenVault Components" on page 71
- "Unable to Delete a Volume" on page 71

## **Repairing OpenVault Components**

If you accidentally delete an OpenVault component, you can repair the damage by updating the OpenVault component information for the shelf:

```
ownernode# ov_shelf update shelfID
```

## Unable to Delete a Volume

If you try to delete a volume that contains data, you will get an error message. For example:

```
dmfserver# dmvoladm -1 maid_ls -c "delete C00A00"
delete: VSN C00A00 ignored - usage is not zero.
Database was not modified.
```

You must flag the volume as sparse in order to cause DMF to move the data to a new volume before you can delete it. See "Deleting Volumes from a RAID set" on page 63.

007-5769-001 71

## **Glossary**

ADMIN EMAIL

The e-mail address to receive output from administrative tasks.

## administrative filesystems

See DMF administrative filesystems.

AGE\_WEIGHT

A floating-point constant and floating-point multiplier used to calculate the weight given to a file's age (for MSP/VG user filesystem).

#### **AOR**

The *always on region*, a section of COPAN MAID disk that will always be spinning and available for access. This region is not used by DMF.

## base object

The configuration file object that defines pathname and file size parameters necessary for DMF operation.

#### bit-file identifier

(BFID) A unique identifier, assigned to each file during the migration process, that links a migrated file to its data on alternate media.

## block

Physical unit of I/O to and from media, usually tape. The size of a block is determined by the type of device being written. A block is accompanied by a header identifying the chunk number, zone number, and its position within the chunk.

CACHE\_DIR

The directory in which the VG stores chunks while merging them from sparse volumes.

007-5769-001 73

#### chunk

That portion of a user file that fits on the current media volume. Most small files are written as single chunks. When a migrated file cannot fit onto a single volume, the file is split into chunks.

## configuration file object

A series of parameter definitions in the DMF configuration file that controls the way in which DMF operates. By changing the parameters associated with objects, you can modify the behavior of DMF.

### configuration parameter

A string in the DMF configuration file that defines a part of a configuration object. By changing the values associated with these parameters, you can modify the behavior of DMF. The parameter serves as the name of the line. Some parameters are reserved words, some are supplied by the site.

## configuration stanza

A sequence of configuration parameters that define a configuration object.

#### **COPAN MAID**

Power-efficient long-term data storage solution based on an enterprise massive array of idle disks (MAID) platform.

#### **COPAN VTL**

Power-efficient long-term data storage solution based on an enterprise MAID platform using a virtual tape library (VTL).

COPAN VSNS

A parameter that specifies that the fourth character of the volume serial number (VSN) indicates the RAID in the COPAN VTL or COPAN MAID that contains the VSN. This specification applies for all VSNs in this library server.

#### daemon

A program that is run automatically by the system for a specific purpose.

#### daemon database

A database maintained by the DMF daemon.

```
DATABASE COPIES
```

One or more directories into which a copy of the DMF databases will be placed.

#### DG

See drive group.

## DMF administrative filesystems and directories

The set of filesystems and directories in which DMF stores databases, log files, journal files, and temporary file directories. The DMF configuration file specifies these filesystems using the following parameters:

```
HOME_DIR
JOURNAL_DIR
SPOOL_DIR
TMP_DIR
MOVE_FS
CACHE_DIR
STORE DIRECTORY
```

#### DMF daemon

The program that accepts requests to migrate data, communicates with the operating system kernel in order to maintain a file's migration state, determines the destination of migrated data, and requests the return of offline copies.

## **DMF** server

A node running the required DMF server software that provides DMF administration, configuration, and data mover functionality. (When using the Parallel Data Mover Option, data mover functionality is optional on the DMF server.)

## drive

A hardware device that reads and writes data.

007-5769-001 75

#### drive group

One of the components of an LS. The drive group is responsible for the management of a group of interchangeable drives located in the library. These drives can be used by multiple VGs and by non-DMF processes, such as backups and interactive users. However, in the latter cases, the drive group has no management involvement; the OpenVault mounting service is responsible for ensuring that these possibly competing uses of the drives do not interfere with each other. The main tasks of the drive group are to monitor I/O for errors, to attempt to classify them (as volume, drive, or mounting service problems), and to take preventive action.

#### dual-state file

A file whose data resides both online and offline.

```
DUMP FILE SYSTEMS
```

One or more filesystems to back up. If not specified, the tasks will back up all the DMF-managed user filesystems configured in the configuration file.

```
DUMP MIRRORS
```

One or more directories in which to place a copy of disk-based backups.

#### file

An inode and its associated data blocks; an empty file has an inode but no data blocks.

#### HA

High availability

## HAE

SUSE Linux Enterprise High Availability Extension

HOME\_DIR

The base pathname for directories in which DMF databases and related files reside.

#### inode

The portion of a file that contains the bit-file identifier, the state field, and the data pointers.

#### LCP

Library control program

#### library server

A daemon-like process by which data blocks are copied onto a volume and that maintains the location of the migrated data. An LS can be configured to contain one or more drive groups. Each drive group contains one or more VGs. A VG is responsible for copying data blocks onto alternate media. A VG is capable of managing a single copy of a user file.

### LS

See library server.

#### LS database

The database containing catalog and volume records associated with a library server (LS).

#### **MAID**

Massive array of idle disks.

#### managed filesystem

A DMAPI-mounted XFS or CXFS filesystem, configured in a filesystem object in the DMF configuration file, on which DMF can migrate or recall files. (When using the Parallel Data Mover Option, it must be CXFS.)

```
MAX PUT CHILDREN
```

The maximum number of write child (dmatwc) processes that will be simultaneously scheduled for the VG.

## merging

See volume merging.

#### migrated file

A file that has one or more complete offline copies and no pending or incomplete offline copies.

#### migrate group

A logical collection of VGs that you combine into a set in order to have a single destination for a migrate request.

MULTIPLIER

The amount of data to be sent to a group member relative to the other members.

#### offline file

A file whose inode contains a bit-file identifier but whose disk blocks have been removed. The file's data exists elsewhere in copies on alternate media.

### **OpenVault**

A storage library management facility that improves how applications can manage, store, and retrieve removable media.

#### owner node

The node that DMF will use to perform migrations and recalls on a given shelf. The node on which you run ov\_copan becomes the owner node for that shelf. In an HA environment, ownership is transferred as part of HA failover.

#### parallel data mover node

A node, installed with DMF data mover software and underlying CXFS client-only software, that provides dedicated data mover functionality in addition to the DMF server, increasing data throughput and enhancing resiliency.

#### **Parallel Data Mover Option**

Optional software and licenses available for purchase that allow you to run parallel data mover nodes in order to increase data throughput and enhance resiliency.

## parameter

See configuration parameter.

#### power budget

The maximum number of RAID sets that can be powered on at any one time.

#### **RAID**

Redundant array of independent disks.

#### **RAID** set

A group of 3 data disks and 1 parity disk on a MAID shelf.

#### **RAID-set identifier**

The first four characters of a VSN (which uniquely identifies a specific RAID set within a specific MAID shelf on a specific COPAN cabinet) that can be used as an argument to some OpenVault commands.

#### resource agent

The software that allows an application to be highly available without modifying the application itself.

#### shelf identifier

The first three characters of a VSN (which uniquely identifies a specific MAID shelf on a specific COPAN cabinet) that can be used as an argument to some OpenVault commands.

#### recall

To request that a migrated file's data be moved back onto the filesystem disk, either by explicitly entering the dmget(1) command or by executing another command that will open the file, such as the vi(1) command.

#### sparse volume

A volume containing only a small amount of active data.

#### task

A process initiated by the DMF event mechanism. Configuration tasks that allow certain recurring administrative duties to be automated are defined with configuration file parameters.

## VG

See volume group

## volume group

A component of an LS that is responsible for managing a pool of volumes that are capable of storing single copies of user files. Multiple copies of the same user files require the use of multiple VGs. See also *LS*.

## volume merging

The mechanism provided by the LS for copying active data from volumes that contain largely obsolete data to volumes that contain mostly active data.

#### volume serial number

A label that uniquely identifies a specific volume.

#### **VSN**

Volume serial number.

#### write child

A data mover process that migrates data to secondary storage.

#### zone

A logical grouping of chunks. Zones are separated by file marks and are the smallest block-addressable unit on the tape volume. The target size of a zone is configurable by media type.

ZONE\_SIZE

The parameter that specifies about how much data the write child should put in a zone.

# Index

| Α                                                   | COPAN_VSNS, 47                                                                       |
|-----------------------------------------------------|--------------------------------------------------------------------------------------|
| ADMIN_EMAIL, 45, 46<br>AOR, 6, 11                   | D                                                                                    |
| application instance names, 38 archiving concept, 3 | DCP, 9                                                                               |
| archiving concept, 3 archiving overview, 3          | delete a shelf from OpenVault, 68                                                    |
| audits, 57                                          | delete OpenVault components, 68<br>device name mapping to MAID shelves, 22<br>df, 12 |
| В                                                   | dg_c00 through dg_c07, 42                                                            |
|                                                     | dmaudit, 57                                                                          |
| backup filesystem and RAID set requirements, 13     | dmcheck, 50, 56                                                                      |
| backup filesystem mount state, 26                   | dmdidle, 61                                                                          |
| backup policy, 13                                   | DMF administrative filesystems, 11 dmf application for OpenVault, 34                 |
| backup requirements, 12                             | DMF configuration                                                                    |
| backup space needed per day, 12                     | existing site, 48                                                                    |
| backups, 7                                          | new site, 39                                                                         |
| backups and shelf formatting, 26                    | DMF filesystems, 11                                                                  |
| base object, 49<br>best practices, 11               | DMF Manager, 39, 55                                                                  |
| best practices, 11                                  | DMF overview, 3                                                                      |
|                                                     | DMF region, 8                                                                        |
| С                                                   | dmf.conf.copan_maid, 1                                                               |
|                                                     | /dmf/backups, 11                                                                     |
| cabinet addition, 67                                | /dmf/home, 11                                                                        |
| cabinet ID check, 18                                | /dmf/journals, 11                                                                    |
| cabinet ID choice, 17                               | /dmf/move, 11                                                                        |
| cabinet identifier, 8                               | /dmf/spool, 11                                                                       |
| CC cabinet identifier, 8                            | /dmf/tmp, 12                                                                         |
| CCS shelf identifier, 8                             | dmfman, 39                                                                           |
| CCSR RAID-set identifier, 8                         | dmget, 62                                                                            |
| CCSRVV naming convention, 8                         | /dmi_fs, 42                                                                          |
| cksum, 61                                           | dmls, 61                                                                             |
| COMPRESSION_TYPE, 48                                | dmov_keyfile, 51                                                                     |
| configuration summary, 9                            | dmov_loadtapes, 51                                                                   |
| COPAN cabinet, 2                                    | dmput, 61                                                                            |

| dmvoladm, 53, 63, 71<br>drive control program<br>See "DCP", 9                                                                                                    | introduction, 1                                                                                                    |
|----------------------------------------------------------------------------------------------------|----------------------------------------------------------------------------------------------------|
| drive groups, 42<br>DRIVE_GROUPS, 47, 49<br>dual-state, 3<br>DUMP_MIRRORS, 26, 47                                                                                                    | L LCP, 9 library control program, 9 library server, 42                                                                                                    |
| E /etc/fstab, 26 /etc/lk/keys.dat, 14 EXPORT_METRICS, 49                                                                                                    | libraryserver object, 49 licenses, 14 log files, 11 logical unit, 6 LS_NAMES, 49 ls_tasks object, 50 LUN, 6                                                                                                    |
| F                                                                                                    | 14                                                                                                    |
| formatting RAID sets, 8 formatting type, 20 freeing and recalling file data, 6  G GROUP_MEMBERS, 47, 50  H HA configuration, 46, 48 HA_VIRTUAL_HOSTNAME, 47 high availability (HA), 7 HOME_DIR, 12 | MAID shelf contents, 7 maid_ls, 42 maintenance tasks, 63 MAX_PUT_CHILDREN, 47 metrics, 49 mg0 and mg1, 42 migrate groups, 42 migrategroup object, 50 migrating file data, 3 migration test, 61 mkfs.xfs, 8, 31 mounting a migration volume, 55 msp object, 49 |
| HOME_DIK, 12                                                                                                    | N                                                                                                    |
| identifiers, 8 inodes remain on primary filesystem, 3 integrated data mover functionality, 3 INTERFACE, 45, 47                                                                                     | naming conventions, 8<br>network requirements, 10<br>non-DMF region, 8<br>non-DMF use of a RAID set, 26                                                                                                    |

| O                                               | R                                      |
|-------------------------------------------------|----------------------------------------|
| offline, 3                                      | RAID set                               |
| OpenVault communication procedures, 14          | description of, 6                      |
| OpenVault configuration, 33                     | division, 29                           |
| ov_admin, 34, 69                                | formatting, 8, 17                      |
| ov_copan, 8                                     | identifier, 8                          |
| create, 21                                      | requirements and backup filesystem, 13 |
| format, 20, 24                                  | repair OpenVault components, 71        |
| list, 21                                        | requirements, 10                       |
| listdrives, 21                                  | reserved space, 12                     |
| listinfo, 21                                    | RESERVED_VOLUMES, 47, 49               |
| listluns, 21                                    | retention period for backups, 12       |
| listvols, 21                                    | retrieve a migrated file, 62           |
| overview, 19                                    | ROTATION_STRATEGY, 50                  |
| unformat, 66                                    | ROUND_ROBIN_BY_BYTES, 50               |
| OV_INTERCHANGE_MODE, 48                         | RUN_TASK, 50                           |
| ov_mount, 55                                    |                                        |
| ov_purge, 65                                    |                                        |
| ov_shelf check, 67                              | S                                      |
| ov_shelf create, 33                             |                                        |
| ov_shelf delete, 68                             | sample configuration file, 1, 42       |
| ov_shelf precheck, 18, 67                       | scratch filesystem, 11                 |
| ov_shelf update, 68, 71                         | security keys for DMF and OpenVault    |
| ov_stat, 52                                     | communication, 51                      |
| ov_vol, 65                                      | security keys in ov_admin, 37          |
| overview of the configuration steps, 14         | SELECT_VG, 50                          |
| owner_node, 19                                  | SERVER_NAME, 45, 46                    |
|                                                 | sg devices, 22                         |
|                                                 | shelf addition, 67                     |
| P                                               | shelf component verification, 67       |
|                                                 | shelf formatting                       |
| parallel data mover node, 3                     | DMF and backups, 26                    |
| Parallel Data Mover Option, 3, 46               | DMF use only, 24                       |
| Platform Service Manager, 22                    | shelf ID, 8, 20                        |
| power budget, 7                                 | shelf listing, 21                      |
| power budget changes, 68                        | shelf management, 7                    |
| precheck, 18                                    | shelf mapping to device names, 22      |
| preliminary requirements, 10                    | shelf order, 2, 22                     |
| priviledged instance of the dmf application, 34 | shelf update, 68                       |
| PSM, 22                                         | stop OpenVault components, 69          |

007–5769–001

system overview, 2 volume deletion from a RAID set, 63 system requirements, 10 volume groups, 42 volume serial number See "VSN", 8 T volumes, 7 VSN, 8 VV volume identifier, 9 testing, 55 theory of archiving, 3 THRESHOLD, 50 W troubleshooting, 71 wildcard characters in ov\_admin, 38 U write children, 47 write processes, 47 unexpected records in the OpenVault database, 18 WWPN of shelf ports, 22 unformat, 66 unformatting a RAID set, 65 units, 21 X unpriviledged instance of the dmf application, 34 update a shelf, 68 xvm, 8, 31, 66 Z V validation of DMF configuration, 55 zone requirements, 10 validation of the configuration, 50 ZONE\_SIZE, 47 vg\_c00 through vg\_c07, 42 volume creation with ov\_copan, 21